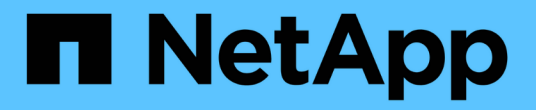

# 安装**SAN Host Utilities**

SAN hosts and cloud clients

NetApp March 29, 2024

This PDF was generated from https://docs.netapp.com/zh-cn/ontap-sanhost/hu\_sanhost\_index.html on March 29, 2024. Always check docs.netapp.com for the latest.

# 目录

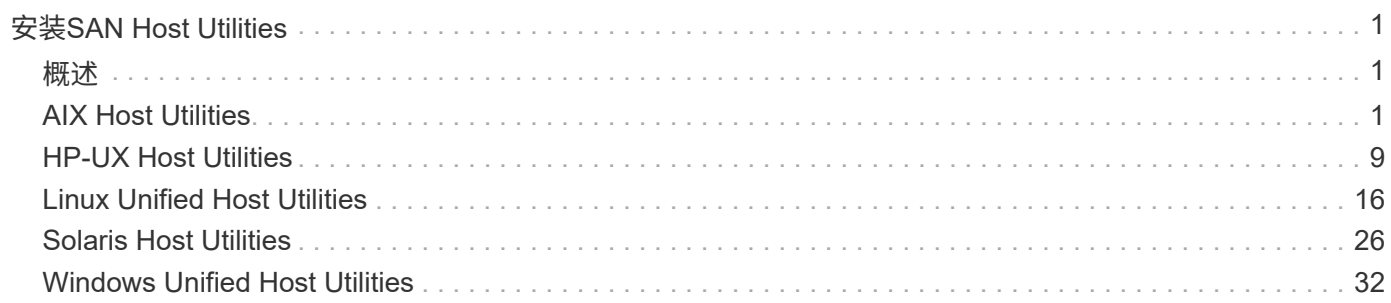

# <span id="page-2-0"></span>安装**SAN Host Utilities**

## <span id="page-2-1"></span>概述

发现有关SAN主机实用程序版本的最新信息、并访问适用于您的主机配置的安装操作步骤。

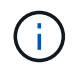

为了在安装后可靠地运行、请使用 ["NetApp](https://mysupport.netapp.com/matrix/imt.jsp?components=65623%3B64703%3B&solution=1&isHWU&src=IMT) [互操作性表工具](https://mysupport.netapp.com/matrix/imt.jsp?components=65623%3B64703%3B&solution=1&isHWU&src=IMT)["](https://mysupport.netapp.com/matrix/imt.jsp?components=65623%3B64703%3B&solution=1&isHWU&src=IMT) 验证主机是否支持完整的基于网络 结构的NVMe (包括基于TCP的NVMe和基于光纤通道的NVMe)、iSCSI、FC或FCoE配置。

## <span id="page-2-2"></span>**AIX Host Utilities**

《**AIX Host Utilities 6.1**发行说明》

本发行说明介绍了新功能和增强功能、当前版本中已修复的问题、已知问题和限制以及与 使用ONTAP存储系统配置和管理特定AIX主机相关的重要注意事项。

有关Host Utilities支持的操作系统版本和更新的特定信息、请参见 ["NetApp](https://mysupport.netapp.com/matrix/imt.jsp?components=85803;&solution=1&isHWU&src=IMT) [互操作性表工具](https://mysupport.netapp.com/matrix/imt.jsp?components=85803;&solution=1&isHWU&src=IMT)["](https://mysupport.netapp.com/matrix/imt.jsp?components=85803;&solution=1&isHWU&src=IMT)。

新增功能

AIX Host Utilities 6.1版包含以下新增功能和增强功能:

• AIX Host Utilities 6.1增加了对早期版本的AIX主机操作系统中发生的内存故障问题描述的支持。在AIX Host Utilities 6.1中、只有sanlun二进制文件发生了更改。MPIO和相关ODM保持不变。

此版本已修复

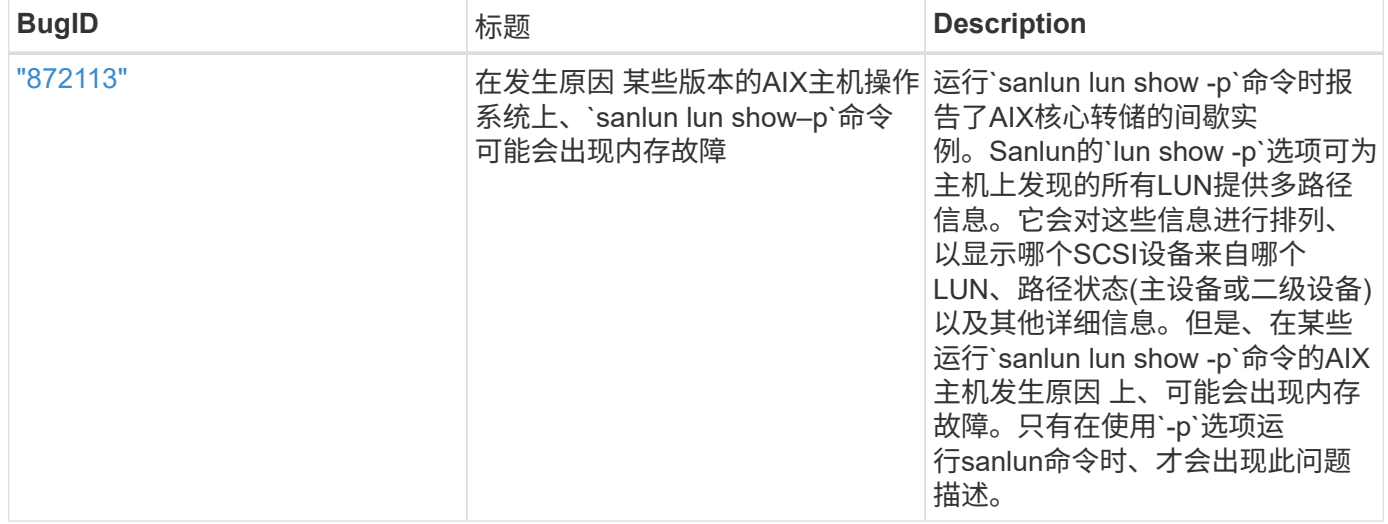

### 已知问题和限制

您应了解以下已知问题和限制、这些问题和限制可能会影响特定主机的性能。

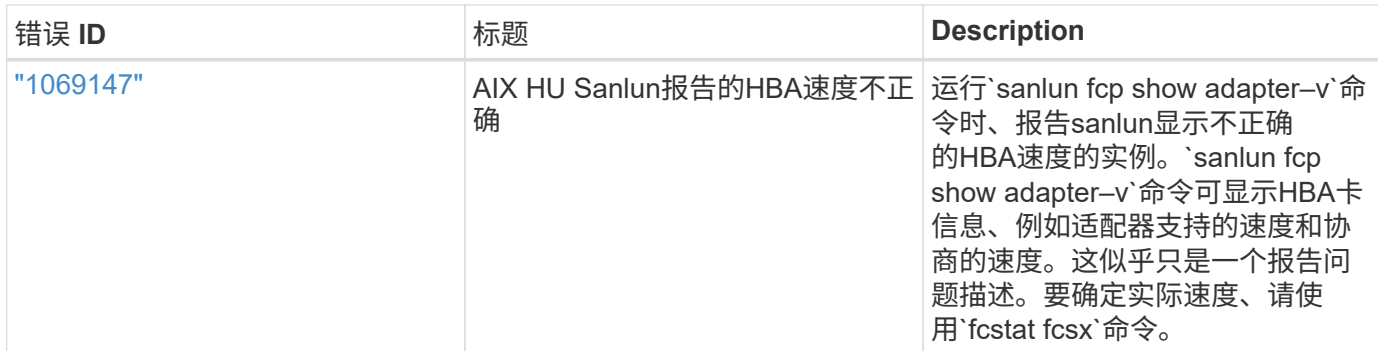

["NetApp Bug Online"](https://mysupport.netapp.com/site/) 提供有关大多数已知问题的完整信息、包括可能的建议解决方法。您可能需要使用的一些 关键字组合和错误类型包括:

- FCP常规:显示与特定主机无关的FC和HBA错误。
- FCP—AIX

## 安装**AIX Host Utilities 6.1**

## AIX统一主机实用程序可帮助您管理连接到AIX主机的NetApp ONTAP存储。

AIX Host Utilities支持以下协议:

- FC
- FCoE
- iSCSI

AIX Host Utilities支持以下环境:

- AIX MPIO (本机操作系统)
- PowerVM

有关PowerVM的详细信息、请参见IBM PowerVM Live Partition Mobility红皮书。

您需要的内容

• 为了确保操作可靠、请验证您的整个iSCSI、FC或FCoE配置是否受支持。

您可以使用 ["NetApp](https://mysupport.netapp.com/matrix/imt.jsp?components=65623%3B64703%3B&solution=1&isHWU&src=IMT) [互操作性表工具](https://mysupport.netapp.com/matrix/imt.jsp?components=65623%3B64703%3B&solution=1&isHWU&src=IMT)["](https://mysupport.netapp.com/matrix/imt.jsp?components=65623%3B64703%3B&solution=1&isHWU&src=IMT) 以验证您的配置。

• 必须为所有FC和FCoE启动程序启用动态跟踪。

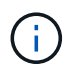

上提供了 NetApp AIX Host Utilities 软件包 ["NetApp](https://mysupport.netapp.com/site/products/all/details/hostutilities/downloads-tab/download/61343/6.1/downloads) [支持](https://mysupport.netapp.com/site/products/all/details/hostutilities/downloads-tab/download/61343/6.1/downloads)[站点](https://mysupport.netapp.com/site/products/all/details/hostutilities/downloads-tab/download/61343/6.1/downloads)["](https://mysupport.netapp.com/site/products/all/details/hostutilities/downloads-tab/download/61343/6.1/downloads) 在经过压缩的 tar.gz 文件中。在 将AIX MPIO与NetApp ONTAP存储结合使用时、必须安装AIX Host Utilities套件。

#### 步骤

- 1. 登录到主机。
	- 在 AIX 主机上,以 \* 根 \* 身份登录。
	- <sup>在</sup> PowerVM 主机上,以 \* padmin\* 身份登录,然后输入 oem\_setup\_env 命令以成为 root 。
- 2. 转至 ["NetApp](https://mysupport.netapp.com/site/products/all/details/hostutilities/downloads-tab/download/61343/6.1/downloads) [支持](https://mysupport.netapp.com/site/products/all/details/hostutilities/downloads-tab/download/61343/6.1/downloads)[站点](https://mysupport.netapp.com/site/products/all/details/hostutilities/downloads-tab/download/61343/6.1/downloads)["](https://mysupport.netapp.com/site/products/all/details/hostutilities/downloads-tab/download/61343/6.1/downloads) 并将包含Host Utilities的压缩文件下载到主机上的目录中。
- 3. 转到包含下载内容的目录。
- 4. 解压缩文件并提取SAN工具包软件包。

tar -xvf ntap aix host utilities 6.1.tar.gz

解压缩文件时会创建以下目录: ntap aix host utilities 6.1 。此目录将包含以下子目录之一: MPIO, non MPIO 或 SAN Tool Kit

5. 安装 AIX MPIO :

installp -aXYd /var/tmp/ntap\_aix\_host\_utilities\_6.1/MPIO NetApp.MPIO Host Utilities Kit

6. 安装SAN工具包:

installp -aXYd /var/tmp/ntap aix host utilities 6.1/SAN Tool Kit netapp.SAN\_toolkit

- 7. 重新启动主机。
- 8. 验证安装。

`sanlun version`

#### **SAN** 工具包

AIX Host Utilities是一个NetApp主机软件、可在IBM AIX主机上提供命令行工具包。此工具包会在您安装 NetApp Host Utilities 软件包时安装。此套件提供 sanlun 实用程序、可帮助您管理LUN和主机总线适配器(HBA)。。 sanlun 命令将返回有关映射到主机的LUN的信息、多路径以及创建启动程序组所需的信息。

#### • 示例 \*

在以下示例中, sanlun lun show 命令将返回 LUN 信息。

#sanlun lun show all

controller(7mode)/ device host lun vserver(Cmode) lun-pathname filename adapter protocol size mode --------------------------------------------------------------- data vserver /vol/vol1/lun1 hdisk0 fcs0 FCP 60g C data vserver /vol/vol2/lun2 hdisk0 fcs0 FCP 20g C data\_vserver /vol/vol3/lun3 hdisk11 fcs0 FCP 20g C data\_vserver /vol/vol4/lun4 hdisk14 fcs0 FCP 20g C

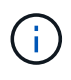

此工具包适用于所有Host Utilities配置和协议。因此,其中某些内容适用于一种配置,而不适用于 另一种配置。未使用的组件不会影响系统性能。AIX 和 PowerVM/VIOS 操作系统版本支持 SAN 工具包。

## **AIX Host Utilities 6.1**示例命令参考

您可以使用AIX Host Utilities 6.1示例命令参考使用Host Utilities工具对NetApp存储配置进 行端到端验证。

列出映射到主机的所有主机启动程序

您可以检索映射到主机的主机启动程序列表。

# sanlun fcp show adapter -v

bash-3.2# sanlun fcp show adapter -v adapter name: fcs0 WWPN: 100000109b22e143 WWNN: 200000109b22e143 driver name: /usr/lib/drivers/pci/emfcdd model: df1000e31410150 model description: FC Adapter serial number: YA50HY79S117 hardware version: Not Available driver version: 7.2.5.0 firmware version: 00012000040025700027 Number of ports: 1 port type: Fabric port state: Operational supported speed: 16 GBit/sec negotiated speed: Unknown OS device name: fcs0 adapter name: fcs1 WWPN: 100000109b22e144 WWNN: 200000109b22e144 driver name: /usr/lib/drivers/pci/emfcdd model: df1000e31410150 model description: FC Adapter serial number: YA50HY79S117 hardware version: Not Available driver version: 7.2.5.0 firmware version: 00012000040025700027 Number of ports: 1 port type: Fabric port state: Operational supported speed: 16 GBit/sec negotiated speed: Unknown OS device name: fcs1 bash-3.2#

#### 列出映射到主机的所有 **LUN**

您可以检索映射到主机的所有LUN的列表。

# sanlun lun show -p -v all

ONTAP Path: vs aix clus:/vol/gpfs 205p2 207p1 vol 0 8/aix 205p2 207p1 lun LUN: 88 LUN Size: 15g Host Device: hdisk9 Mode: C Multipath Provider: AIX Native Multipathing Algorithm: round\_robin host vserver AIX AIX MPIO path path MPIO host vserver path state type path adapter LIF priority ---------------------------------------------------- up primary path0 fcs0 fc\_aix\_1 1 up primary path1 fcs1 fc\_aix\_2 1 up secondary path2 fcs0 fc\_aix\_3 1 up secondary path3 fcs1 fc\_aix\_4 1

#### 列出从给定 **SVM** 映射到主机的所有 **LUN**

您可以从指定的SVM检索映射到主机的所有LUN的列表。

# sanlun lun show -p -v sanboot unix

```
ONTAP Path: sanboot unix:/vol/aix 205p2 boot 0/boot 205p2 lun
LUN: 0
LUN Size: 80.0g
Host Device: hdisk85
Mode: C
Multipath Provider: AIX Native
Multipathing Algorithm: round_robin
host vserver AIX AIX MPIO
path path MPIO host vserver path
state type  path adapter LIF  priority
-------------------------------------------------
up primary path0 fcs0 sanboot 1 1
up primary path1 fcs1 sanboot_2 1
up secondary path2 fcs0 sanboot 3 1
up secondary path3 fcs1 sanboot 4 1
```
#### 列出映射到主机的给定 **LUN** 的所有属性

您可以检索映射到主机的指定LUN的所有属性的列表。

```
# sanlun lun show -p -v
vs_aix_clus:/vol/gpfs_205p2_207p1_vol_0_8/aix_205p2_207p1_lun
```
示例输出

```
ONTAP Path: vs_aix_clus:/vol/gpfs_205p2_207p1_vol_0_8/aix_205p2_207p1_lun
LUN: 88
LUN Size: 15g
Host Device: hdisk9
Mode: C
Multipath Provider: AIX Native
Multipathing Algorithm: round robin
host vserver AIX AIX MPIO
path path MPIO host vserver path
state type path adapter LIF priority
---------------------------------------------------------
up primary path0 fcs0 fc_aix_1 1
up brimary path1 fcs1 fc_aix_2 1
up secondary path2 fcs0 fc_aix_3 1
up secondary path3 fcs1 fc aix 4 1
```
#### 按主机设备文件名列出**ONTAP LUN**属性

您可以通过指定主机设备文件名来检索ONTAP LUN属性列表。

#sanlun lun show -d /dev/hdisk1

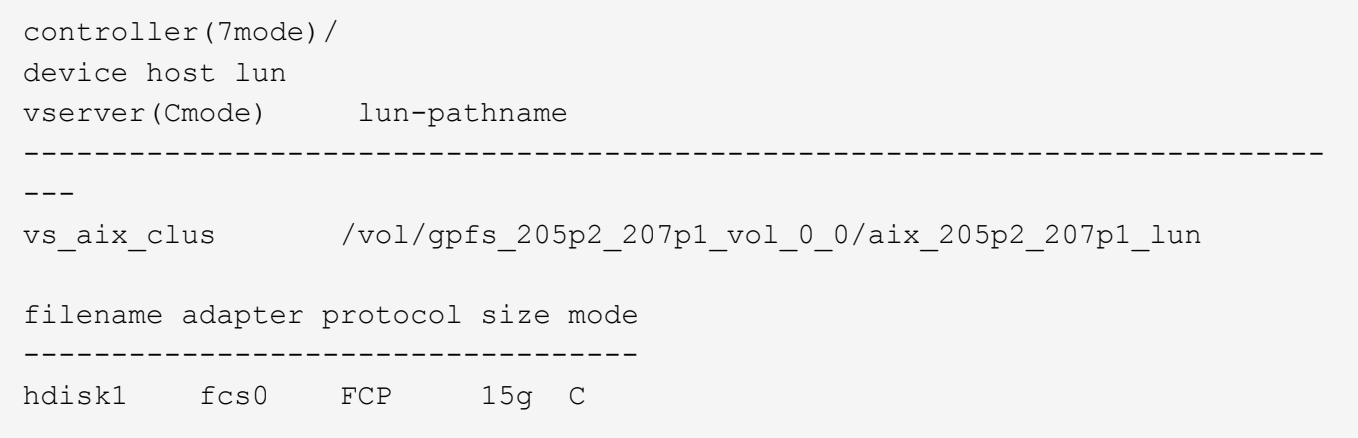

#### 列出连接到主机的所有 **SVM** 目标 **LIF WWPN**

您可以检索连接到主机的所有SVM目标LIF WWPN的列表。

# sanlun lun show -wwpn

```
controller(7mode)/
target device host lun
vserver(Cmode) wwpn lun-pathname
--------------------------------------------------------------------------
------
vs aix clus 203300a098ba7afe
/vol/gpfs_205p2_207p1_vol_0_0/aix_205p2_207p1_lun
vs aix clus 203300a098ba7afe
/vol/gpfs_205p2_207p1_vol_0_9/aix_205p2_207p1_lun
vs_aix_clus 203300a098ba7afe
/vol/gpfs_205p2_207p1_vol_en_0_0/aix_205p2_207p1_lun_en
vs aix clus 202f00a098ba7afe
/vol/gpfs_205p2_207p1_vol_en_0_1/aix_205p2_207p1_lun_en
filename adapter size mode
-----------------------------------
hdisk1 fcs0 15g C
hdisk10 fcs0 15g C
hdisk11 fcs0 15g C
hdisk12 fcs0 15g C
```
## <span id="page-10-0"></span>**HP-UX Host Utilities**

## 《**HP-UX Host Utilities 6.0**发行说明》

本发行说明介绍了新功能和增强功能、当前版本中已修复的问题、已知问题和限制以及与使用ONTAP存储系统 配置和管理特定HP-UX主机相关的重要注意事项。

HP-UX Host Utilities 6.0仍支持以下版本:

- HP-UX 11iv2.
- HP-UX 11iv3.

HP-UX Host Utilities 6.0版没有新增功能、增强功能、已知限制或注意事项。

## **HP-UX Host Utilities 6.0**

使用HP-UX Host Utilities可以将HP-UX主机连接到NetApp存储。

HP-UX Host Utilities支持多种协议和以下环境:

- 原生 MPIO
- Veritas动态多路径(DMP)

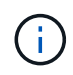

为了指明所使用的环境、本文档有时会为Veritas DMP环境指定"DMP"、为HP-UX本机环境指 定"MPIO"。在某些情况下、您使用的命令可能会因所使用的驱动程序而异。在这些情况下、系统 会同时指定环境和驱动程序类型。

#### 您需要的内容

• 为了确保操作可靠、请验证您的整个iSCSI、FC或FCoE配置是否受支持。

您可以使用 ["NetApp](https://mysupport.netapp.com/matrix/imt.jsp?components=71102;&solution=1&isHWU&src=IMT) [互操作性表工具](https://mysupport.netapp.com/matrix/imt.jsp?components=71102;&solution=1&isHWU&src=IMT)["](https://mysupport.netapp.com/matrix/imt.jsp?components=71102;&solution=1&isHWU&src=IMT) 以验证您的配置。

关于此任务

上提供了NetApp HP-UX Host Utilities软件包 ["NetApp](https://mysupport.netapp.com/site/products/all/details/hostutilities/downloads-tab/download/61343/6.0/downloads) [支持](https://mysupport.netapp.com/site/products/all/details/hostutilities/downloads-tab/download/61343/6.0/downloads)[站点](https://mysupport.netapp.com/site/products/all/details/hostutilities/downloads-tab/download/61343/6.0/downloads)["](https://mysupport.netapp.com/site/products/all/details/hostutilities/downloads-tab/download/61343/6.0/downloads) 在压缩文件中。下载文件后、必须在安装之前 对其进行解压缩。

#### 步骤

1. 登录到主机。

- 2. 从下载 HP-UX Host Utilities 文件 netapp\_hpux\_host\_utilities\_6.0\_ia\_pa.depot.gz ["NetApp](https://mysupport.netapp.com/site/) [支](https://mysupport.netapp.com/site/) [持](https://mysupport.netapp.com/site/)[站点](https://mysupport.netapp.com/site/)["](https://mysupport.netapp.com/site/) 连接到 HP-UX 主机。
- 3. 解压 netapp hpux host utilities 6.0 ia pa.depot.gz 文件:

` # gunzip netapp\_hpux\_host\_utilities\_6.0\_ia\_pa.depot.gz`

系统会将提取的软件放置在解压缩存储库文件的目录中。

4. 安装软件:

` # swinstall -s /storage\_path`

dept\_path 提供存储库文件的路径和名称。

swinstall 命令可运行一个安装脚本,用于验证 HP-UX 设置的状态。如果您的系统满足要求, 此脚本会将 sanlun 实用程序和诊断脚本安装在 ` /opt/netapp/santools/bin` 目录中。

5. 验证安装。

sanlun 版本

#### **SAN** 工具包

HP-UX Host Utilities是一款NetApp主机软件、可在HP-UX主机上提供命令行工具包。此工具包会在您安装 NetApp Host Utilities 软件包时安装。此套件提供 sanlun 实用程序、可帮助您管理LUN和主机总线适配 器。(HBA)。。 sanlun 命令将返回有关映射到主机的LUN的信息、多路径以及创建启动程序组所需的信息。

#### 示例

在以下示例中, sanlun lun show 命令将返回 LUN 信息。

```
# sanlun lun show all
controller(7mode)/ device host lun
vserver(Cmode) lun-pathname filename
adapter protocol size mode
--------------------------------------------------------------------------
----------------------------------
sanboot unix /vol/hpux boot/boot hpux lun /dev/rdsk/c34t0d0
fclp1 FCP 150g C
sanboot unix /vol/hpux boot/boot hpux lun /dev/rdsk/c23t0d0
fclp1 FCP 150g C
sanboot unix /vol/hpux boot/boot hpux lun /dev/rdsk/c12t0d0
fclp0 FCP 150g C
sanboot unix /vol/hpux boot/boot hpux lun /dev/rdsk/c81t0d0
fclp0 FCP 150g C
```
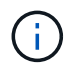

此工具包适用于所有Host Utilities配置和协议。因此,其中某些内容适用于一种配置,而不适用于 另一种配置。未使用的组件不会影响系统性能。

## **HP-UX Host Utilities 6.0**命令参考

您可以使用HP-UX Unified Host Utilities 6.0示例命令参考、通过Host Utilities工具 对NetApp存储配置进行端到端验证。

#### 列出映射到主机的所有主机启动程序

#### 您可以检索映射到主机的所有主机启动程序的列表。

# sanlun fcp show adapter -v

```
adapter name: fclp2
WWPN: 10000000c985ef92
WWNN: 20000000c985ef92
driver name: fclp
model: AJ763-63001
model description: HP 8Gb Dual Channel PCI-e 2.0 FC HBA
serial number: MY19034N9U
hardware version: 3
driver version: @(#) FCLP: PCIe Fibre Channel driver (FibrChanl-02),
B.11.31.1805, Feb 5 2018, FCLP_IFC (3,2)
firmware version: 2.02X2 SLI-3 (U3D2.02X2)
Number of ports: 1 of 2
port type: Unknown
port state: Link Down
supported speed: 8 GBit/sec
negotiated speed: Speed not established
OS device name: /dev/fclp2
adapter name: fclp3
WWPN: 10000000c985ef93
WWNN: 20000000c985ef93
driver name: fclp
model: AJ763-63001
model description: HP 8Gb Dual Channel PCI-e 2.0 FC HBA
serial number: MY19034N9U
hardware version: 3
driver version: @(#) FCLP: PCIe Fibre Channel driver (FibrChanl-02),
B.11.31.1805, Feb 5 2018, FCLP_IFC (3,2)
firmware version: 2.02X2 SLI-3 (U3D2.02X2)
Number of ports: 2 of 2
port type: Unknown
port state: Link Down
supported speed: 8 GBit/sec
negotiated speed: Speed not established
OS device name: /dev/fclp3
```
## 列出映射到主机的所有 **LUN**

## 您可以检索映射到主机的所有LUN的列表。

# sanlun lun show -p -v all

#### 示例输出

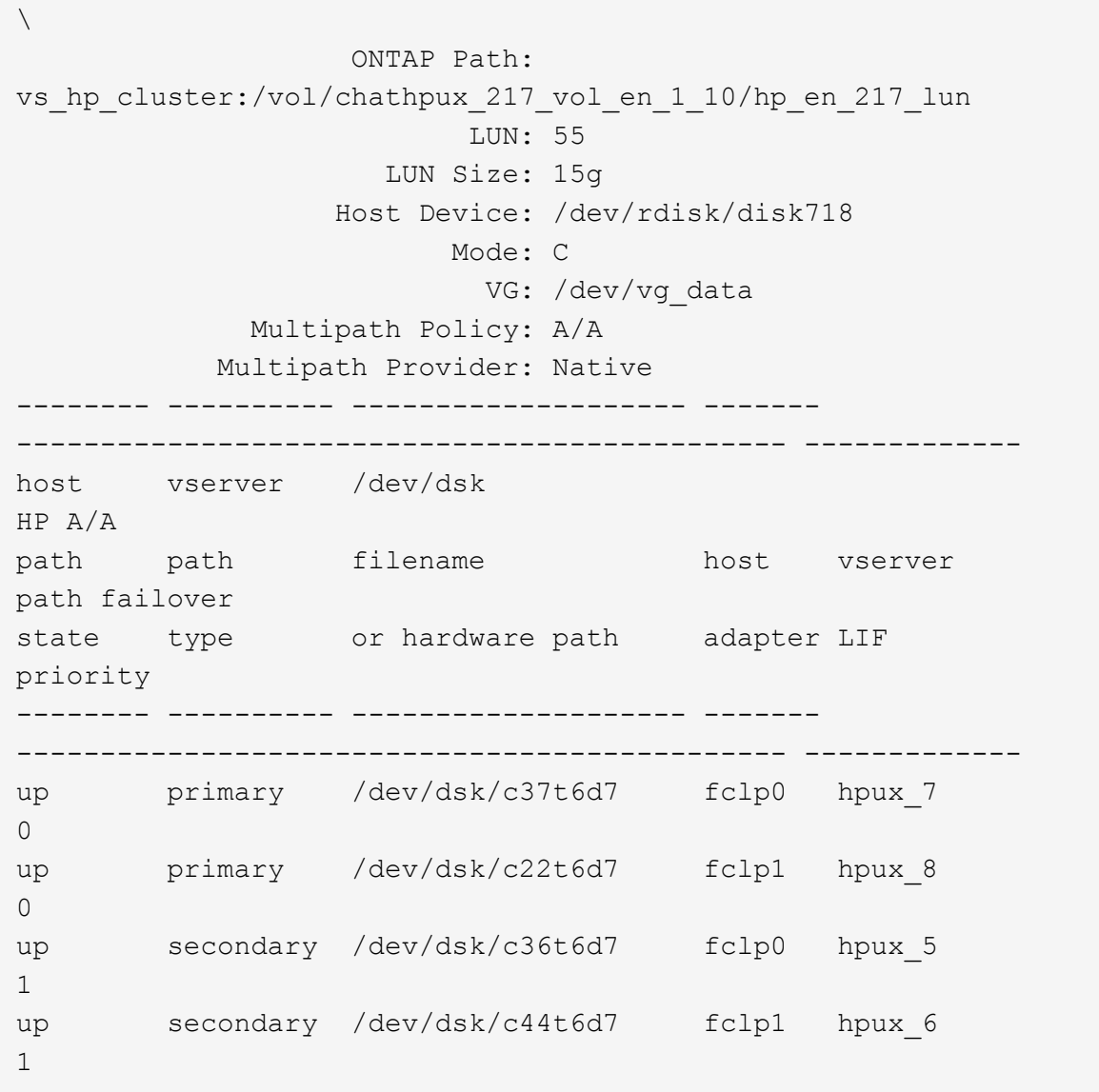

## 列出从给定 **SVM** 映射到主机的所有 **LUN**

您可以从特定SVM检索映射到主机的所有LUN的列表。

# sanlun lun show -p -v vs\_hp\_cluster

 ONTAP Path: vs hp\_cluster:/vol/chathpux\_217\_vol\_en\_1\_10/hp\_en\_217\_lun LUN: 55 LUN Size: 15g Host Device: /dev/rdisk/disk718 Mode: C VG: /dev/vg\_data Multipath Policy: A/A Multipath Provider: Native -------- ---------- -------------------- ------- ---------------------------------------------- ------------ host vserver /dev/dsk HP A/A path path filename host vserver path failover state type or hardware path adapter LIF priority -------- ---------- -------------------- ------- ---------------------------------------------- ------------ up primary /dev/dsk/c37t6d7 fclp0 hpux 7  $\overline{0}$ up primary /dev/dsk/c22t6d7 fclp1 hpux 8  $\overline{0}$ up secondary /dev/dsk/c36t6d7 fclp0 hpux 5 1 up secondary /dev/dsk/c44t6d7 fclp1 hpux 6 1

#### 列出映射到主机的给定 **LUN** 的所有属性

您可以检索映射到主机的指定LUN的所有属性的列表。

```
# sanlun lun show -p -v
vs hp_cluster:/vol/chathpux_217_vol_en_1_5/hp_en_217_lun
```
 ONTAP Path: vs hp cluster:/vol/chathpux 217 vol en 1 5/hp en 217 lun LUN: 49 LUN Size: 15g Host Device: /dev/rdisk/disk712 Mode: C VG: /dev/vg\_data Multipath Policy: A/A Multipath Provider: Native -------- ---------- -------------------- ------- ---------------------------------------------- ------------ host vserver /dev/dsk HP A/A path path filename host vserver path failover state type or hardware path adapter LIF priority -------- ---------- -------------------- ------- ---------------------------------------------- ------------ up primary /dev/dsk/c37t6d1 fclp0 hpux 7  $\overline{0}$ up primary /dev/dsk/c22t6d1 fclp1 hpux\_8  $\overline{0}$ up secondary /dev/dsk/c36t6d1 fclp0 hpux 5 1 up secondary /dev/dsk/c44t6d1 fclp1 hpux 6 1

#### 按主机设备文件名列出**ONTAP LUN**属性

您可以按指定主机设备文件名检索ONTAP LUN属性列表。

#sanlun lun show -dv /dev/rdisk/disk716

device the contract of the contract of the contract of the contract of the contract of the contract of the con host lun vserver lun-pathname filename adapter protocol size mode -------------------------------------------------------------------------- ------------------------------------------- vs hp cluster /vol/chathpux 217 vol en 1 14/hp en 217 lun /dev/rdisk/disk716 0 FCP 15g C LUN Serial number: 80D7l?NiNP5U Controller Model Name: AFF-A800 Vserver FCP nodename: 208400a098ba7afe Vserver FCP portname: 207e00a098ba7afe Vserver LIF name: hpux\_5 Vserver IP address: 10.141.54.30 10.141.54.35 10.141.54.37 10.141.54.33 10.141.54.31 Vserver volume name: chathpux\_217\_vol\_en\_1\_14 MSID::0x00000000000000000000000080915935 Vserver snapshot name:

列出连接到主机的所有 **SVM** 目标 **LIF WWPN**

您可以检索连接到主机的所有SVM目标LIF WWPN的列表。

# sanlun lun show -wwpn

```
controller(7mode)/
vserver(Cmode) target wwpn lun-pathname
device filename
--------------------------------------------------------------------------
    ------------------------------
vs hp cluster 208300a098ba7afe
/vol/chathpux_217_vol_en_1_10/hp_en_217_lun /dev/rdsk/c22t6d7
vs hp cluster 208100a098ba7afe
/vol/chathpux_217_vol_en_1_10/hp_en_217_lun /dev/rdsk/c44t6d7
vs hp cluster 208200a098ba7afe
/vol/chathpux_217_vol_en_1_10/hp_en_217_lun /dev/rdsk/c37t6d7
vs hp cluster 207e00a098ba7afe
/vol/chathpux_217_vol_en_1_10/hp_en_217_lun /dev/rdsk/c36t6d7
vs hp_cluster 207d00a098ba7afe /vol/chathpux_217_os/hp_217_os
/dev/rdsk/c18t7d4
vs hp_cluster 207f00a098ba7afe /vol/chathpux_217_os/hp_217_os
/dev/rdsk/c42t7d4
host adapter lun size mode
---------------------------------
fclp1 15g C
fclp1 15g C
fclp0 15g C
fclp0 15g C
fclp1 30g C
fclp0 30g C
```
## <span id="page-17-0"></span>**Linux Unified Host Utilities**

《**Linux Unified Host Utilities 7.1**发行说明》

本发行说明介绍了有关使用ONTAP存储系统配置和管理特定主机的新增功能和增强功能、 已知问题和限制以及重要注意事项。

有关Host Utilities支持的操作系统版本和更新的特定信息、请参见 ["NetApp](https://mysupport.netapp.com/matrix/imt.jsp?components=65623;64703;&solution=1&isHWU&src=IMT) [互操作性表工具](https://mysupport.netapp.com/matrix/imt.jsp?components=65623;64703;&solution=1&isHWU&src=IMT)["](https://mysupport.netapp.com/matrix/imt.jsp?components=65623;64703;&solution=1&isHWU&src=IMT)。

新增功能

Linux Host Utilities 7.1版包含以下新增功能和增强功能:

• Linux Host Utilities现在称为\_Linux Unified Host Utilities \_、因为它支持运行SANtricity的NetApp E系列存储 系统以及运行ONTAP的AFF、FAS和ASA系统。

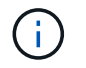

本文档中提及的Host Utilities或Linux Host Utilities均指Linux Unified Host Utilities。

- 现在支持以下操作系统:
	- SUSE Linux Enterprise Server 15系列
	- Oracle VM 3.2系列
	- Oracle Linux 6和7系列
	- Red Hat Enterprise Linux 6和7系列
	- SUSE Linux Enterprise Server 11 SP4
	- KVM和XEN、RHEV-6.4和6.5
	- Citrix XenServer
- 在Red Hat Enterprise Linux (RHEL) 6和RHEL 7主机上、现在支持一个经过调整的软件包、用于设置服务器 配置文件。您可以使用 tuned-adm 命令以根据环境设置不同的配置文件。例如、您还可以将虚拟子系统配 置文件用作子虚拟机、并将企业存储配置文件用于使用企业存储阵列中的LUN的配置。使用这些经过调整的 软件包可以提高ONTAP的吞吐量和延迟。
- 增加了对Broadcom Emulex和Marvell Qlogic中32 Gb FC适配器的支持。

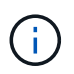

在初始版本之后、NetApp将继续与Host Utilities配合使用、以增加对功能的支持。有关支持的功 能以及已添加的新功能的最新信息、请参见 ["NetApp](https://mysupport.netapp.com/matrix/imt.jsp?components=65623;64703;&solution=1&isHWU&src=IMT) [互操作性表工具](https://mysupport.netapp.com/matrix/imt.jsp?components=65623;64703;&solution=1&isHWU&src=IMT)["](https://mysupport.netapp.com/matrix/imt.jsp?components=65623;64703;&solution=1&isHWU&src=IMT)。

#### 此版本已修复

运行时发生的间歇性主机操作系统故障问题描述 sanlun lun show -p SLES12SP1、OL7.2、RHEL7.2 和RHEL 6.8中的命令已在此版本中修复。

#### 已知问题和限制

Linux Host Utilities 7.1版具有以下已知问题和限制。

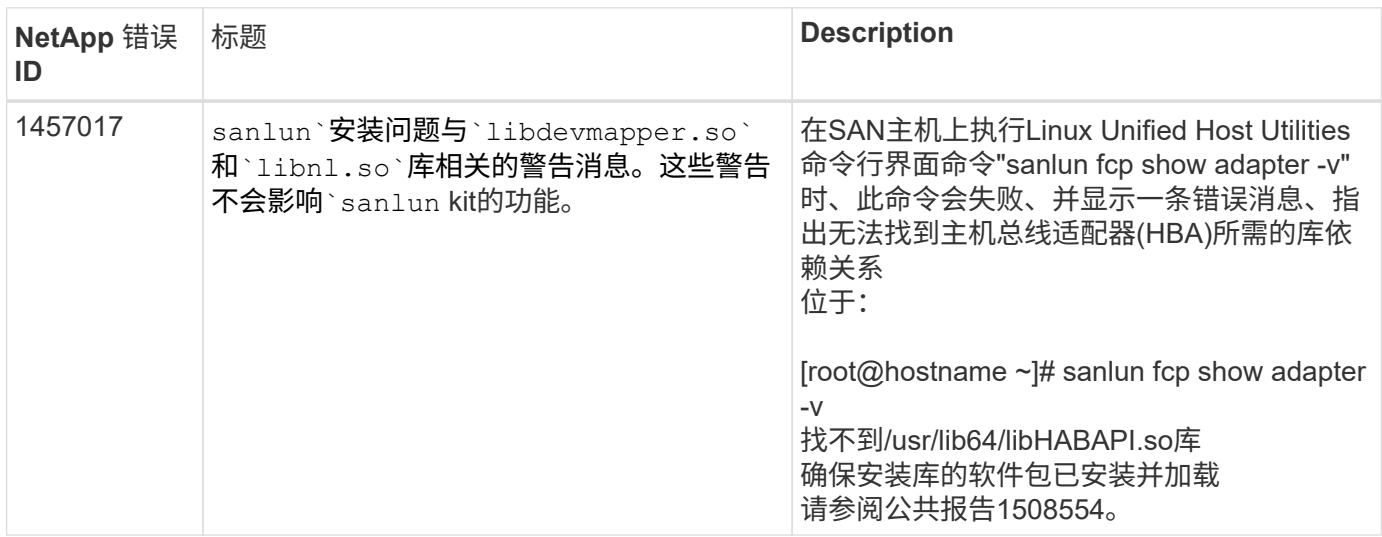

["NetApp Bug Online"](https://mysupport.netapp.com/site/bugs-online/product) 提供有关大多数已知问题的完整信息、包括可能的建议解决方法。

## 安装**Linux Unified Host Utilities 7.1**

Linux统一主机实用程序(LuHu)可帮助您管理连接到Linux主机的NetApp ONTAP存

## 储。NetApp强烈建议安装Linux统一主机实用程序、但并非强制要求。这些实用程序不会 更改 Linux 主机上的任何设置。这些实用程序可改进管理并帮助 NetApp 客户支持收集有 关您的配置的信息。

支持以下Linux分发版:

- Red Hat Enterprise Linux
- SUSE Linux Enterprise Server
- Oracle Linux
- Oracle VM
- Citrix XenServer

#### 您需要的内容

上提供了 NetApp Linux Unified Host Utilities 软件包 ["NetApp](https://mysupport.netapp.com/site/products/all/details/hostutilities/downloads-tab/download/61343/7.1/downloads) [支持](https://mysupport.netapp.com/site/products/all/details/hostutilities/downloads-tab/download/61343/7.1/downloads)[站点](https://mysupport.netapp.com/site/products/all/details/hostutilities/downloads-tab/download/61343/7.1/downloads)["](https://mysupport.netapp.com/site/products/all/details/hostutilities/downloads-tab/download/61343/7.1/downloads) 在 32 位或 64 位 .rpm 文件中。

• 为了确保操作可靠,您必须验证您的整个 iSCSI , FC 或 FCoE 配置是否受支持。

您可以使用 ["NetApp](https://mysupport.netapp.com/matrix/imt.jsp?components=65623;64703;&solution=1&isHWU&src=IMT) [互操作性表工具](https://mysupport.netapp.com/matrix/imt.jsp?components=65623;64703;&solution=1&isHWU&src=IMT)["](https://mysupport.netapp.com/matrix/imt.jsp?components=65623;64703;&solution=1&isHWU&src=IMT) 以验证您的配置。

• 您必须安装供应商支持站点上提供的主机总线适配器(HBA)管理软件包。

通过管理软件、SAN工具包命令可以收集有关FC HBA的信息、例如其WWPN。。 sanlun fcp show adapter 命令、请验证以下软件包是否已正确安装:

- Marvell QLogic HBA—QConvergeConsole CLI
- Broadcom Emulex HBA OneCommand Manager核心应用程序CLI
- Marvell Brocade HBA—Brocade命令实用程序CLI
- 每个Linux分发版都可用的RPM软件包"libhbaapi"和"libhbalinux"应安装在主机操作系统上。

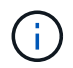

Linux Unified Host Utilities软件不支持基于光纤通道的NVMe (NVMe/FC)和基于TCP的NVMe (NVMe/TCP)主机协议。

#### 步骤

1. 如果当前已安装 Linux Unified Host Utilities 版本,请使用以下命令将其删除:

rpm -e netapp linux unified host utilities-7-1

对于较旧版本的Linux Host Utilities、请转到安装主机实用程序软件的目录、然后输入uninstall命令以删除已 安装的软件包。

- 2. 从下载 32 位或 64 位 Linux Unified Host Utilities 软件包 ["NetApp](https://mysupport.netapp.com/site/products/all/details/hostutilities/downloads-tab/download/61343/7.1/downloads) [支持](https://mysupport.netapp.com/site/products/all/details/hostutilities/downloads-tab/download/61343/7.1/downloads)[站点](https://mysupport.netapp.com/site/products/all/details/hostutilities/downloads-tab/download/61343/7.1/downloads)["](https://mysupport.netapp.com/site/products/all/details/hostutilities/downloads-tab/download/61343/7.1/downloads) 主机。
- 3. 转到软件包下载到的目录,然后使用以下命令进行安装:

rpm -ivh netapp linux unified host utilities-7-1.x86 xx.rpm

示例输出

```
Verifying... #################################
[100%]
Preparing... #################################
[100%]
Updating / installing...
    1:netapp_linux_unified_host_utiliti#################################
[100%]
```
4. 验证安装。

sanlun version

示例输出

sanlun version 7.1.386.1644

#### **Linux**内核的建议驱动程序设置

如果您配置的FC环境使用Linux内核捆绑的本机收件箱驱动程序、则可以使用这些驱动程序的默认值。

#### **SAN** 工具包

Linux Unified Host Utilities 是一款 NetApp 主机软件,可在 Linux 主机上提供命令行工具包。

```
安装 NetApp Host Utilities 软件包时,工具包会自动安装。此套件提供 sanlun 实用程序,可帮助您管理 LUN
和 HBA 。sanlun 命令可返回有关映射到主机的 LUN 的信息,多路径以及创建启动程序组所需的信息。
```
示例

在以下示例中, sanlun lun show 命令将返回 LUN 信息。

# sanlun lun show all

示例输出:

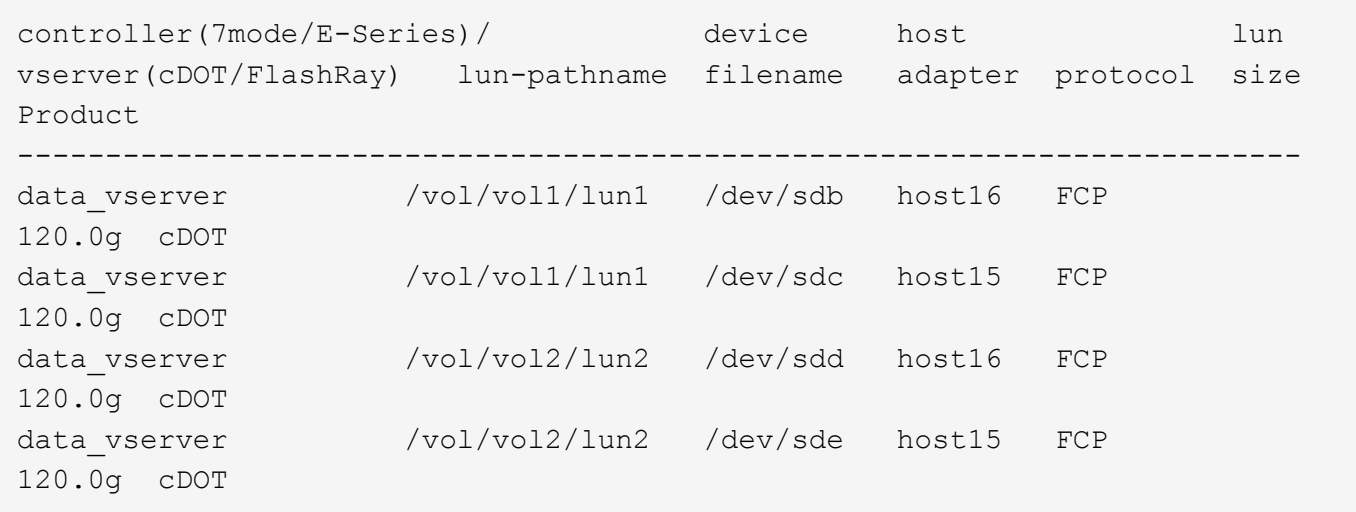

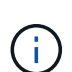

- 此工具包在 Host Utilities 的所有配置和协议中通用。因此,其中某些内容适用于一种配置, 而不适用于另一种配置。未使用的组件不会影响系统性能。
- Citrix XenServer , Oracle VM 和 Red Hat Enterprise Virtualization Hypervisor 不支持 SAN 工具包。

## 《**Linux Unified Host Utilities 7.1**命令参考》

您可以使用Linux统一主机实用程序7.1示例命令参考、通过Host Utilities工具对NetApp存 储配置进行端到端验证。

列出映射到主机的所有主机启动程序

您可以检索映射到主机的所有主机启动程序的列表。

```
# sanlun fcp show adapter -v
```

```
adapter name: host15
WWPN: 10000090fa022736
WWNN: 20000090fa022736
driver name: lpfc
model: LPe16002B-M6
model description: Emulex LPe16002B-M6 PCIe 2-port 16Gb Fibre Channel
Adapter
serial number: FC24637890
hardware version: 0000000b 00000010 00000000
driver version: 12.8.0.5; HBAAPI(I) v2.3.d, 07-12-10
firmware version: 12.8.340.8
Number of ports: 1
port type: Fabric
port state: Operational
supported speed: 4 GBit/sec, 8 GBit/sec, 16 GBit/sec
negotiated speed: 16 GBit/sec
OS device name: /sys/class/scsi host/host15
adapter name: host16
WWPN: 10000090fa022737
WWNN: 20000090fa022737
driver name: lpfc
model: LPe16002B-M6
model description: Emulex LPe16002B-M6 PCIe 2-port 16Gb Fibre Channel
Adapter
serial number: FC24637890
hardware version: 0000000b 00000010 00000000
driver version: 12.8.0.5; HBAAPI(I) v2.3.d, 07-12-10
firmware version: 12.8.340.8
Number of ports: 1
port type: Fabric
port state: Operational
supported speed: 4 GBit/sec, 8 GBit/sec, 16 GBit/sec
negotiated speed: 16 GBit/sec
OS device name: /sys/class/scsi host/host16
```
#### 列出映射到主机的所有 **LUN**

您可以检索映射到主机的所有LUN的列表。

```
# sanlun lun show -p -v all
```
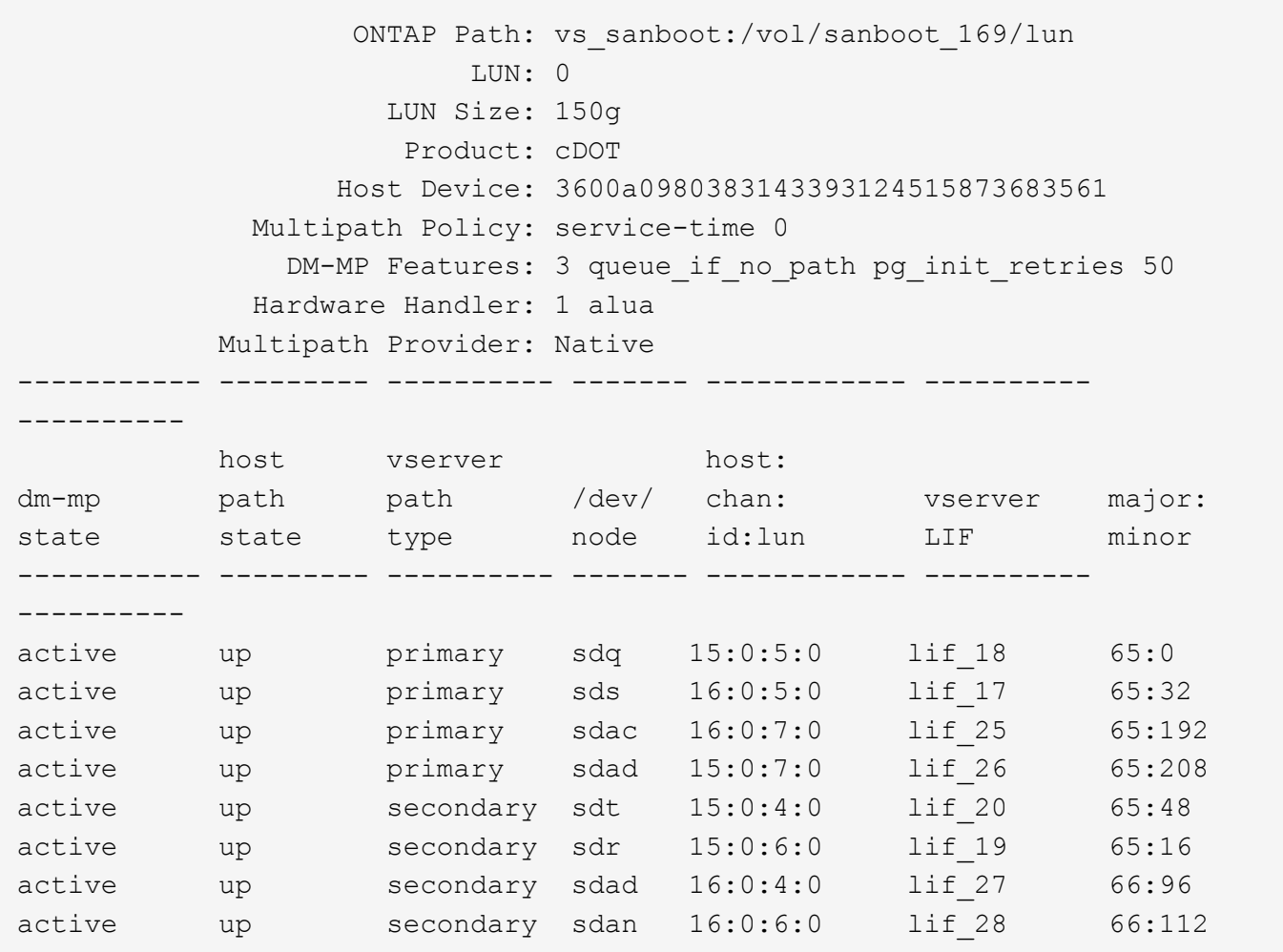

## 列出从给定 **SVM** 映射到主机的所有 **LUN**

您可以从特定Storage VM (SVM)检索映射到主机的所有LUN的列表。

# sanlun lun show -p -v vs\_sanboot

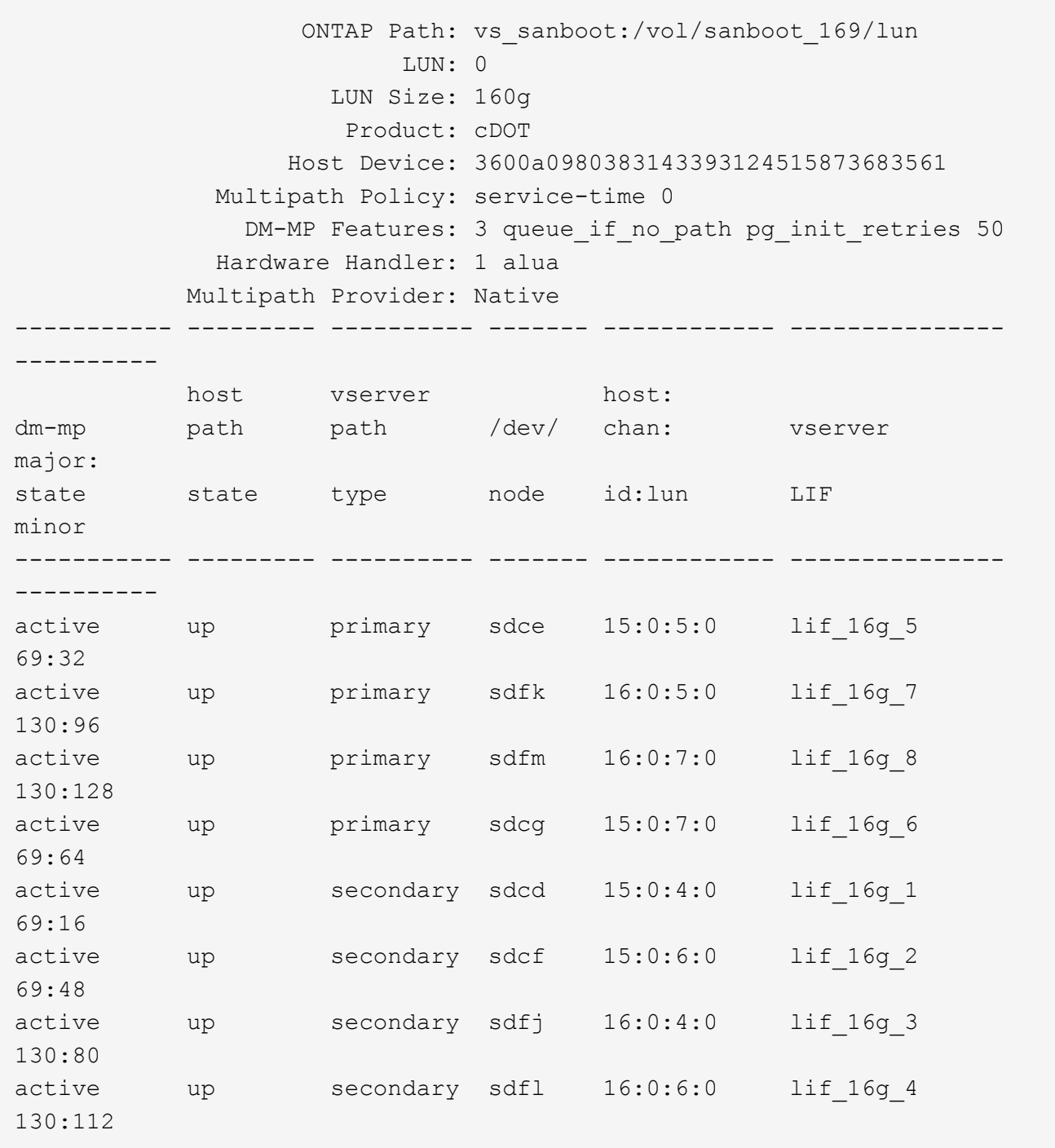

### 列出映射到主机的给定 **LUN** 的所有属性

您可以检索映射到主机的指定LUN的所有属性的列表。

# sanlun lun show -p -v vs\_sanboot:/vol/sanboot\_169/lun

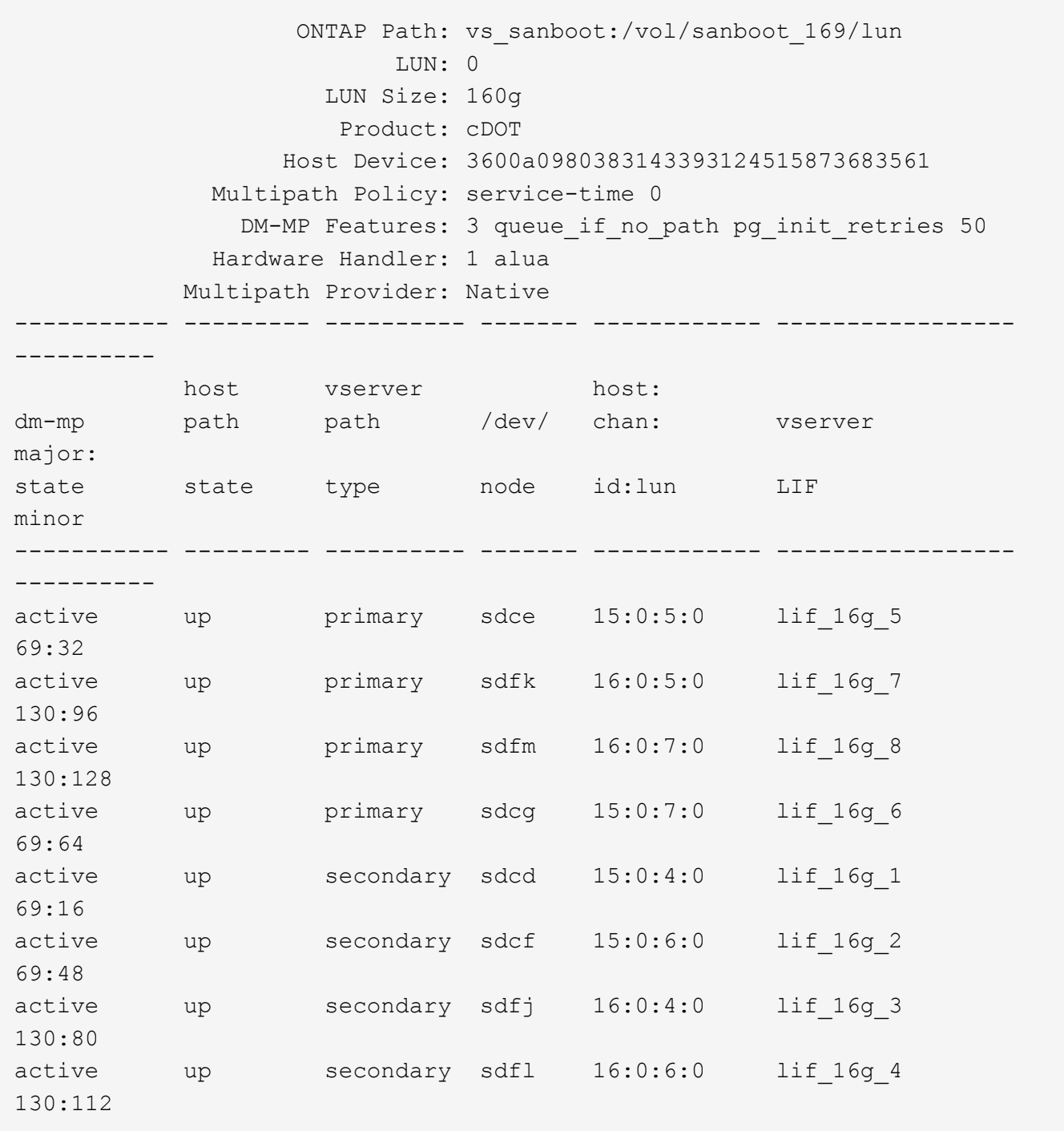

### 列出将给定 **LUN** 映射到主机的 **ONTAP SVM** 标识

您可以检索特定ONTAP映射到历史记录的LUN SVM标识的列表。

# sanlun lun show -m -v vs\_sanboot:/vol/sanboot\_169/lun

device the contract of the contract of the contract of the contract of the contract of the contract of the con host lun vserver lun-pathname filename adapter protocol size product -------------------------------------------------------------------------- ------------------------------------ vs\_sanboot /vol/sanboot\_169/lun /dev/sdfm host16 FCP 160g cDOT LUN Serial number: 81C91\$QXsh5a Controller Model Name: AFF-A400 Vserver FCP nodename: 2008d039ea1308e5 Vserver FCP portname: 2010d039ea1308e5 Vserver LIF name: lif\_16g\_8 Vserver IP address: 10.141.12.165 10.141.12.161 10.141.12.163 Vserver volume name: sanboot\_169 MSID::0x000000000000000000000000809E7CC3 Vserver snapshot name:

#### 按主机设备文件名列出**ONTAP LUN**属性

#### 您可以按主机设备文件名检索ONTAP LUN属性列表。

# sanlun lun show -d /dev/sdce

#### 示例输出

```
controller(7mode/E-Series)/ device host
lun
vserver(cDOT/FlashRay) lun-pathname filename adapter
protocol size product
--------------------------------------------------------------------------
--------------------------
vs sanboot /vol/sanboot 169/lun /dev/sdce host15
FCP 160g cDOT
[root@sr630-13-169 ~]#
```
#### 列出连接到主机的所有 **SVM** 目标 **LIF WWPN**

您可以检索连接到主机的所有SVM目标LIF WWPN的列表。

# sanlun lun show -wwpn

#### 示例输出

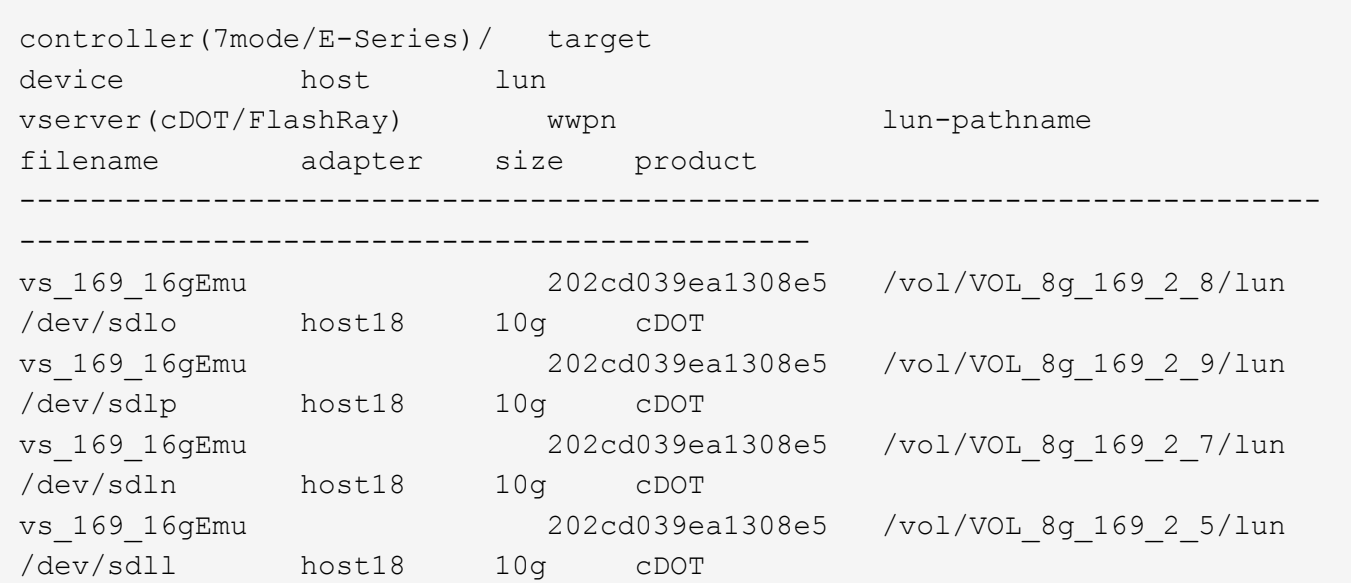

#### 列出给定 **SVM** 目标 **LIF WWPN** 在主机上看到的 **ONTAP LUN**

您可以检索指定SVM目标LIF WWPN在主机上发现的ONTAP LUN的列表。

# sanlun lun show -wwpn 2010d039ea1308e5

示例输出

```
controller(7mode/E-Series)/ target
device host lun
vserver(cDOT/FlashRay) wwpn lun-pathname
filename adapter size product
--------------------------------------------------------------------------
        -------------------------------------
vs sanboot 2010d039ea1308e5 /vol/sanboot_169/lun
/dev/sdfm host16 160g cDOT
```
## <span id="page-27-0"></span>**Solaris Host Utilities**

《**Solaris Host Utilities 6.2**发行说明》

本发行说明介绍了一些新增功能和增强功能、当前版本中已修复的问题、已知问题和限制

## 以及与使用ONTAP存储系统配置和管理特定Solaris主机相关的重要注意事项。

有关Host Utilities支持的操作系统版本和更新的特定信息、请参见 ["NetApp](https://mysupport.netapp.com/matrix/imt.jsp?components=85803;&solution=1&isHWU&src=IMT) [互操作性表工具](https://mysupport.netapp.com/matrix/imt.jsp?components=85803;&solution=1&isHWU&src=IMT)["](https://mysupport.netapp.com/matrix/imt.jsp?components=85803;&solution=1&isHWU&src=IMT)。

#### 已知问题和限制

您应了解以下已知问题和限制、这些问题和限制可能会影响特定主机的性能。

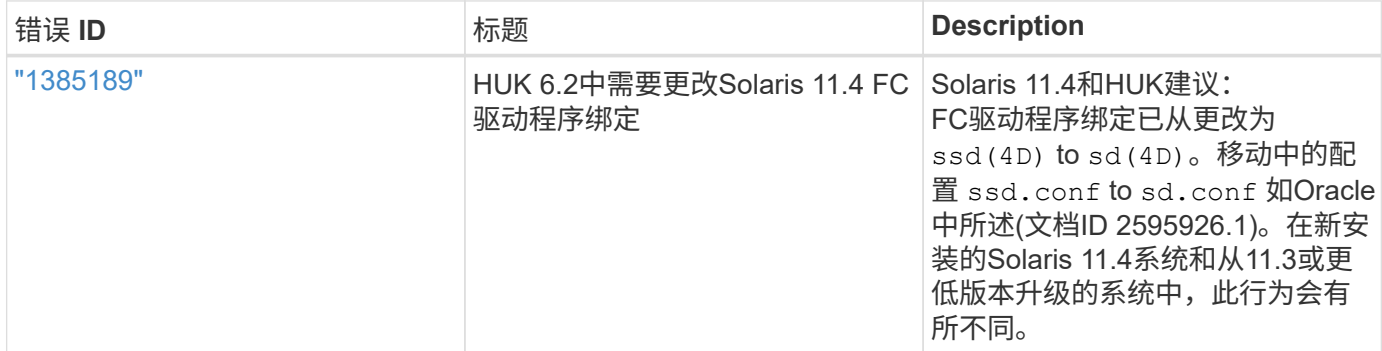

["NetApp Bug Online"](https://mysupport.netapp.com/site/) 提供有关大多数已知问题的完整信息、包括可能的建议解决方法。您可能需要使用的一些 关键字组合和错误类型包括:

- FCP常规:显示与特定主机无关的FC和主机总线适配器(HBA)错误。
- FCP—Solaris

### 安装**Solaris Host Utilities 6.2**

Solaris统一主机实用程序可帮助您管理连接到Solaris主机的NetApp ONTAP存储。

Solaris Host Utilities 6.2 支持多个 Solaris 环境和多个协议。主要的Host Utilities环境包括:

- 在使用 SPARC 处理器或 X86/64 处理器的系统上,使用光纤通道( FC )或 iSCSI 协议的 MPxIO 的原生 操作系统。
- 在使用SPARC处理器的系统上使用FC或iSCSI协议的VERITAS动态多路径(DMP),或者在使用x86/64处理器 的系统上使用iSCSI协议的VERITAS动态多路径(DMP)。

Solaris Unified Host Utilities 6.2仍支持以下版本的Solaris:

- Solaris 11.x系列
- Solaris 10.x系列

您需要的内容

• 为了确保操作可靠、请确认您的整个iSCSI、FC或FCoE配置均受支持。

您可以使用 ["NetApp](https://mysupport.netapp.com/matrix/imt.jsp?components=71102;&solution=1&isHWU&src=IMT) [互操作性表工具](https://mysupport.netapp.com/matrix/imt.jsp?components=71102;&solution=1&isHWU&src=IMT)["](https://mysupport.netapp.com/matrix/imt.jsp?components=71102;&solution=1&isHWU&src=IMT) 以验证您的配置。

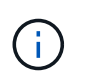

上提供了 NetApp Solaris Host Utilities 软件包 ["NetApp](https://mysupport.netapp.com/site/products/all/details/hostutilities/downloads-tab/download/61343/6.2/downloads) [支持](https://mysupport.netapp.com/site/products/all/details/hostutilities/downloads-tab/download/61343/6.2/downloads)[站点](https://mysupport.netapp.com/site/products/all/details/hostutilities/downloads-tab/download/61343/6.2/downloads)["](https://mysupport.netapp.com/site/products/all/details/hostutilities/downloads-tab/download/61343/6.2/downloads) 以压缩文件格式供处理器使 用。您可以从支持站点下载适用于您的环境的 Host Utilities 软件包。

- 1. 以 root 用户身份登录到主机。
- 2. 从下载包含 Host Utilities 的压缩文件的副本 ["NetApp](https://mysupport.netapp.com/site/products/all/details/hostutilities/downloads-tab/download/61343/6.2/downloads) [支持](https://mysupport.netapp.com/site/products/all/details/hostutilities/downloads-tab/download/61343/6.2/downloads)[站点](https://mysupport.netapp.com/site/products/all/details/hostutilities/downloads-tab/download/61343/6.2/downloads)["](https://mysupport.netapp.com/site/products/all/details/hostutilities/downloads-tab/download/61343/6.2/downloads) 到主机上的目录。

在编写本文档时,压缩的文件名为:

- SPARC CPU: NetApp\_Solaris\_host\_utilities\_6\_2\_sparc.tar.gz
- x86/x64 CPU: NetApp Solaris host utilities 6 2 amd.tar.gz
- 3. 转到包含下载内容的目录。
- 4. 使用解压缩文件 gunzip 命令:

` # gunzip netapp\_solaris host\_utilities\_6\_2\_sparc.tar.gz`

5. 解压缩文件。您可以使用 tar xvf 命令执行此操作。

`# tar xvf netapp\_solaris host\_utilities\_6\_2\_sparc.tar`

6. 将从 tar 文件提取的软件包添加到主机。您可以使用 pkgadd 命令执行此操作。

这些软件包将添加到 ` /opt/NTAP/SANToolkit/bin` 目录中。以下示例使用 pkgadd 命令安装 Solaris 安装包 :

` # pkgadd -d ./NTAPSANTool.pkg`

7. 使用 pkginfo 命令或 ls - al 命令确认工具包已成功安装。

```
# ls -alR /opt/NTAP/SANToolkit
/opt/NTAP/SANToolkit:
total 1038
drwxr-xr-x 3 root sys 4 Jul 22 2019 .
drwxr-xr-x 3 root sys 3 Jul 22 2019 ..
drwxr-xr-x 2 root sys 6 Jul 22 2019 bin
-r-xr-xr-x 1 root sys 432666 Sep 13 2017 NOTICES.PDF
/opt/NTAP/SANToolkit/bin:
total 7962
drwxr-xr-x 2 root sys 6 Jul 22 2019 .
drwxr-xr-x 3 root sys 4 Jul 22 2019 ..
-r-xr-xr-x 1 root sys 2308252 Sep 13 2017 host config
-r-xr-xr-x 1 root sys 995 Sep 13 2017 san version
-r-xr-xr-x 1 root sys 1669204 Sep 13 2017 sanlun
-r-xr-xr-x 1 root sys 677 Sep 13 2017 vidpid.dat
# (cd /usr/share/man/man1; ls -al host config.1 sanlun.1)
-r-xr-xr-x 1 root sys 12266 Sep 13 2017 host config.1
-r-xr-xr-x 1 root sys 9044 Sep 13 2017 sanlun.1
```
8. 完成后、使用为您的环境配置主机参数 /opt/NTAP/SANToolkit/bin/host\_config 命令:

- MPxIO
- Veritas DMP
- 9. 验证安装。

sanlun 版本

#### **SAN** 工具包

Solaris Host Utilities 是一款 NetApp 主机软件,可在 Oracle Solaris 主机上提供命令行工具包。此工具包会在您 安装 NetApp Host Utilities 软件包时安装。此套件提供 sanlun 实用程序、可帮助您管理LUN和主机总线适配 器(HBA)。。 sanlun 命令将返回有关映射到主机的LUN的信息、多路径以及创建启动程序组所需的信息。

示例

在以下示例中, sanlun lun show 命令将返回 LUN 信息。

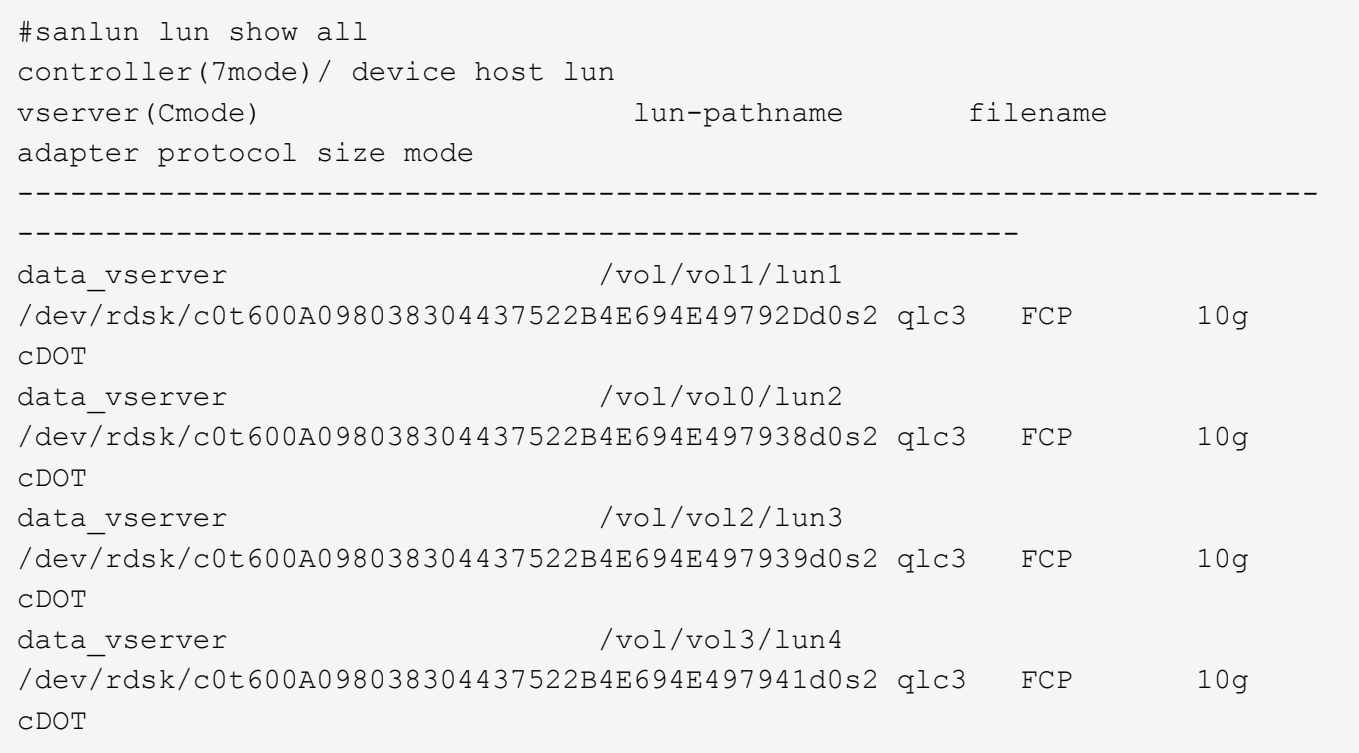

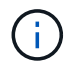

此工具包适用于所有Host Utilities配置和协议。因此、某些工具包内容可能适用于一种配置、但不 适用于另一种配置。未使用的组件不会影响系统性能。

## **Solaris Host Utilities 6.2**命令参考

您可以使用Solaris Host Utilities 6.2示例命令参考来使用Host Utilities工具对NetApp存储配 置进行端到端验证。

#### 列出映射到主机的所有主机启动程序

#### 您可以检索映射到主机的所有主机启动程序的列表。

# sanlun fcp show adapter -v

```
adapter name: qlc3
WWPN: 21000024ff17a301
WWNN: 20000024ff17a301
driver name: qlc
model: 7335902
model description: 7115462, Oracle Storage Dual-Port 32 Gb Fibre Channel
PCIe HBA
serial number: 463916R+1720333838
hardware version: Not Available
driver version: 210226-5.10
firmware version: 8.08.04
Number of ports: 1 of 2
port type: Fabric
port state: Operational
supported speed: 8 GBit/sec, 16 GBit/sec, 32 GBit/sec
negotiated speed: 32 GBit/sec
OS device name: /dev/cfg/c7
adapter name: qlc2
WWPN: 21000024ff17a300
WWNN: 20000024ff17a300
driver name: qlc
model: 7335902
model description: 7115462, Oracle Storage Dual-Port 32 Gb Fibre Channel
PCIe HBA
serial number: 463916R+1720333838
hardware version: Not Available
driver version: 210226-5.10
firmware version: 8.08.04
Number of ports: 2 of 2
port type: Fabric
port state: Operational
supported speed: 8 GBit/sec, 16 GBit/sec, 32 GBit/sec
negotiated speed: 16 GBit/sec
OS device name: /dev/cfg/c6
```
### 列出映射到主机的所有 **LUN**

您可以检索映射到主机的所有LUN的列表。

# sanlun lun show -p -v all

#### 示例输出

```
  ONTAP Path: data_vserver:/vol1/lun1
                               LUN: 1
                         LUN Size: 10g
                      Host Device:
/dev/rdsk/c0t600A0980383044485A3F4E694E4F775Ad0s2
                              Mode: C
               Multipath Provider: Sun Microsystems
                 Multipath Policy: Native
```
#### 列出从给定 **SVM/** 映射到主机的所有 **LUN** 列出映射到主机的给定 **LUN** 的所有属性

#### 您可以从特定SVM检索映射到主机的所有LUN的列表。

# sanlun lun show -p -v sanboot unix`

示例输出

```
ONTAP Path: sanboot unix:/vol/sol_boot/sanboot_lun
                              LUN: 0
                         LUN Size: 180.0g
```
#### 按主机设备文件名列出**ONTAP LUN**属性

您可以通过指定主机设备文件名来检索所有ONTAP LUN属性的列表。

# sanlun lun show all

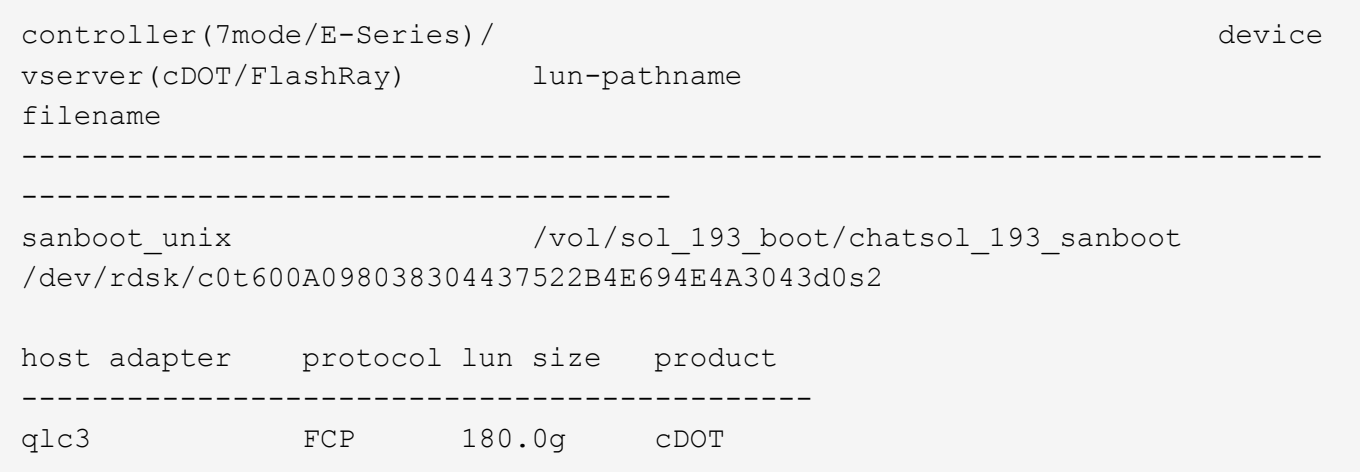

## <span id="page-33-0"></span>**Windows Unified Host Utilities**

=

:allow-uri-read:

## 安装**Windows Unified Host Utilities 7.2**

使用Windows统一主机实用程序(芜湖)、您可以将Windows主机计算机连接到NetApp存储 系统。

Windows Unified Host Utilities支持以下版本的Windows:

- Windows 2022
- Windows 2019
- Windows 2016
- Windows 2012R2
- Windows 2012

Windows统一主机实用程序包括一个安装程序、用于设置所需的Windows注册表和主机总线适配器(HBA)参数、 以便Windows主机可以正确处理NetApp ONTAP和E系列平台的存储系统行为。

安装Host Utilities软件时、安装程序会设置所需的Windows注册表和HBA参数。

Windows 主机计算机上安装了以下程序和文件。默认目录为 C : \Program Files\NetApp\Windows Host Utilities 。

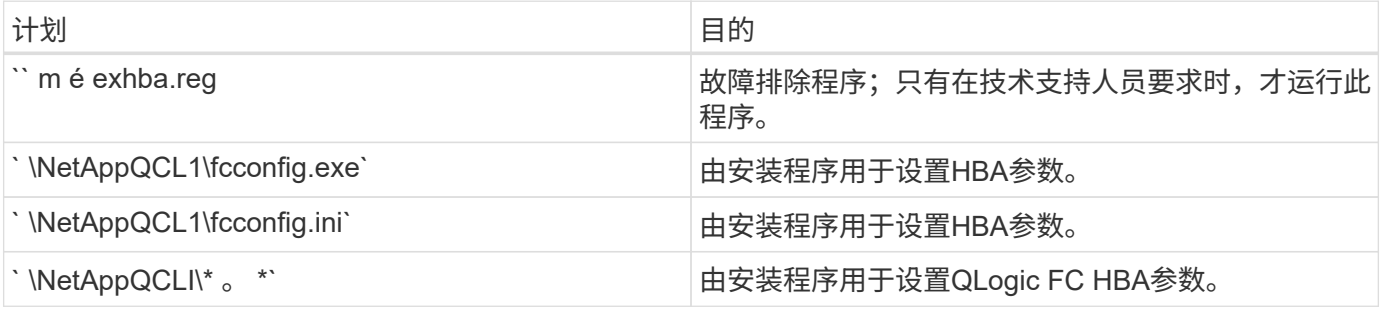

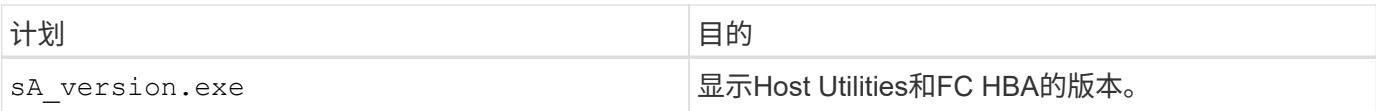

主机实用程序支持不同的Windows主机配置、协议和多路径选项。有关详细信息,请参见 ["NetApp](https://mysupport.netapp.com/matrix/) [互操作性表](https://mysupport.netapp.com/matrix/) [工具](https://mysupport.netapp.com/matrix/)["](https://mysupport.netapp.com/matrix/)。

#### 验证主机和存储系统配置

在安装Host Utilities之前、您必须验证Host Utilities版本是否支持主机和存储系统配置、以便正确安装软件。

步骤

1. 在中检查支持的配置 ["NetApp](http://mysupport.netapp.com/matrix) [互操作性表工具](http://mysupport.netapp.com/matrix)["](http://mysupport.netapp.com/matrix)。

2. 在中检查相应主机所需的修补程序 ["SAN](https://docs.netapp.com/us-en/ontap-sanhost/index.html)[主机](https://docs.netapp.com/us-en/ontap-sanhost/index.html)[Windows](https://docs.netapp.com/us-en/ontap-sanhost/index.html)[文](https://docs.netapp.com/us-en/ontap-sanhost/index.html)[档](https://docs.netapp.com/us-en/ontap-sanhost/index.html)["](https://docs.netapp.com/us-en/ontap-sanhost/index.html)。

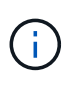

。 ["](https://docs.netapp.com/us-en/ontap-sanhost/hu_windows_2022.html)[将](https://docs.netapp.com/us-en/ontap-sanhost/hu_windows_2022.html)[Windows Server 2022](https://docs.netapp.com/us-en/ontap-sanhost/hu_windows_2022.html)[与](https://docs.netapp.com/us-en/ontap-sanhost/hu_windows_2022.html)[ONTAP](https://docs.netapp.com/us-en/ontap-sanhost/hu_windows_2022.html) [结合使用](https://docs.netapp.com/us-en/ontap-sanhost/hu_windows_2022.html)["](https://docs.netapp.com/us-en/ontap-sanhost/hu_windows_2022.html) 文档提供了有关的说明 ["](https://docs.netapp.com/us-en/ontap-sanhost/hu_windows_2022.html#installing-windows-hotfixes)[安装](https://docs.netapp.com/us-en/ontap-sanhost/hu_windows_2022.html#installing-windows-hotfixes)[Windows](https://docs.netapp.com/us-en/ontap-sanhost/hu_windows_2022.html#installing-windows-hotfixes)[修](https://docs.netapp.com/us-en/ontap-sanhost/hu_windows_2022.html#installing-windows-hotfixes)[补](https://docs.netapp.com/us-en/ontap-sanhost/hu_windows_2022.html#installing-windows-hotfixes) [程序](https://docs.netapp.com/us-en/ontap-sanhost/hu_windows_2022.html#installing-windows-hotfixes)["](https://docs.netapp.com/us-en/ontap-sanhost/hu_windows_2022.html#installing-windows-hotfixes) 对于Windows Server 2022。请参阅主机配置类别中的Windows文档、查找早期版本 的Windows服务器的相关修补程序信息。

3. 添加iSCSI、FCP或NVMe-oF许可证并启动目标服务。

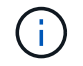

在使用SANtricity存储管理器的E系列存储系统上、FC和iSCSI协议不需要许可证。

4. 验证布线。

请参见 ["SAN](https://docs.netapp.com/us-en/ontap/san-config/index.html) [配置参](https://docs.netapp.com/us-en/ontap/san-config/index.html)[考](https://docs.netapp.com/us-en/ontap/san-config/index.html)["](https://docs.netapp.com/us-en/ontap/san-config/index.html) 适用于您的ONTAP或版本的文档 ["E](https://docs.netapp.com/us-en/e-series/install-hw-cabling/index.html)[系列](https://docs.netapp.com/us-en/e-series/install-hw-cabling/index.html)[硬](https://docs.netapp.com/us-en/e-series/install-hw-cabling/index.html)[件](https://docs.netapp.com/us-en/e-series/install-hw-cabling/index.html)[布线](https://docs.netapp.com/us-en/e-series/install-hw-cabling/index.html)["](https://docs.netapp.com/us-en/e-series/install-hw-cabling/index.html) 有关布线和配置的详细信息。

#### 配置 **FC HBA** 和交换机

安装并配置一个或多个受支持的FC主机总线适配器(HBA)、以便与存储系统建立FC连接。

Windows Host Utilities安装程序可设置所需的FC HBA设置。

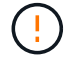

请勿手动更改HBA设置。

步骤

- 1. 按照HBA供应商提供的说明安装一个或多个受支持的FC HBA。
- 2. 获取受支持的 HBA 驱动程序和管理实用程序,并按照 HBA 供应商提供的说明进行安装。
- 3. 将HBA连接到FC交换机或直接连接到存储系统。
- 4. 根据FC交换机文档在FC交换机上创建分区。
- 5. 对于ONTAP 、请按WWPN对交换机进行分区。请务必使用逻辑接口(LIF)的WWPN、而不是存储控制器上物 理端口的WWPN。请参见 ["SAN](https://docs.netapp.com/us-en/ontap/san-config/index.html) [配置参](https://docs.netapp.com/us-en/ontap/san-config/index.html)[考](https://docs.netapp.com/us-en/ontap/san-config/index.html)["](https://docs.netapp.com/us-en/ontap/san-config/index.html) 有关详细信息,请参见相关文档。

## 安装 **Host Utilities**

安装程序将安装Host Utilities软件包并设置Windows注册表和HBA设置。

您必须指定在安装 Windows Unified Host Utilities 软件包时是否包括多路径支持。安装程序将提示您输入以下 选项。您也可以从 Windows 命令提示符处运行静默(无人参与)安装。

#### 多路径支持

- 选择 MPIO 从Windows主机或虚拟机到存储系统的路径不止一个。
- 选择 no MPIO 仅当您使用存储系统的单个路径时。

MPIO 选项不适用于 Windows XP 和 Windows Vista 系统;这些子操作系统不支持多路径 I/O 。对于 Hyper-V 子系统,如果选择多路径支持,则原始(直通)磁盘不会显示在子操作系统中。您可以使用原始磁盘,也可以使 用 MPIO ,但不能在子操作系统中同时使用这两者。

您可以以交互方式或使用命令行安装主机实用程序。新的 Host Utilities 安装包必须位于 Windows 主机可访问的 路径中。按照说明以交互方式或从Windows命令行安装Host Utilities。

#### 以交互方式安装

要以交互方式安装Host Utilities软件包、必须运行Host Utilities安装程序并按照提示进行操作。

#### 步骤

- 1. 从下载可执行文件 ["NetApp](https://mysupport.netapp.com/site/products/all/details/hostutilities/downloads-tab/download/61343/7.2/downloads) [支持](https://mysupport.netapp.com/site/products/all/details/hostutilities/downloads-tab/download/61343/7.2/downloads)[站点](https://mysupport.netapp.com/site/products/all/details/hostutilities/downloads-tab/download/61343/7.2/downloads)["](https://mysupport.netapp.com/site/products/all/details/hostutilities/downloads-tab/download/61343/7.2/downloads)。
- 2. 更改为下载可执行文件的目录。
- 3. 运行 netapp\_windows\_host\_utilities\_7.2\_x64 归档并按照屏幕上的说明进行操作。
- 4. 出现提示时重新启动 Windows 主机。

#### 从命令行安装

您可以通过在Windows命令提示符处输入相应的命令来执行主机实用程序的静默(无人参与)安装。安装完成 后,系统将自动重新启动。

#### 步骤

1. 在Windows命令提示符处输入以下命令:

msiexec /i installer.msi /quiet multipath= { 0 1} [INSTALLDIR=inst path]

- installer 是的名称 .msi 适用于CPU架构的文件。
- 多路径用于指定是否安装 MPIO 支持。允许的值为"0"表示否、"1"表示是。
- 。inst\_path 是安装Host Utilities文件的路径。默认路径为 C:\Program Files\NetApp\Windows Host Utilities\。

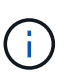

要查看用于日志记录和其他功能的标准Microsoft安装程序(MSI)选项、请输入 msiexec /help 在Windows命令提示符处。例如、 msiexec /i install.msi /quiet /l\*v <install.log> LOGVERBOSE=1 命令可显示日志记录信息。

## 安装**Windows Unified Host Utilities 7.1**

使用Windows统一主机实用程序(芜湖)、您可以将Windows主机计算机连接到NetApp存储

## 系统。

Windows Unified Host Utilities支持以下版本的Windows:

- Windows 2022
- Windows 2019
- Windows 2016
- Windows 2012R2
- Windows 2012

Windows统一主机实用程序包括一个安装程序、用于设置所需的Windows注册表和主机总线适配器(HBA)参数、 以便Windows主机可以正确处理NetApp ONTAP和E系列平台的存储系统行为。

安装Host Utilities软件时、安装程序会设置所需的Windows注册表和主机总线适配器(HBA)参数。

Windows 主机计算机上安装了以下程序和文件。默认目录为 C : \Program Files\NetApp\Windows Host Utilities 。

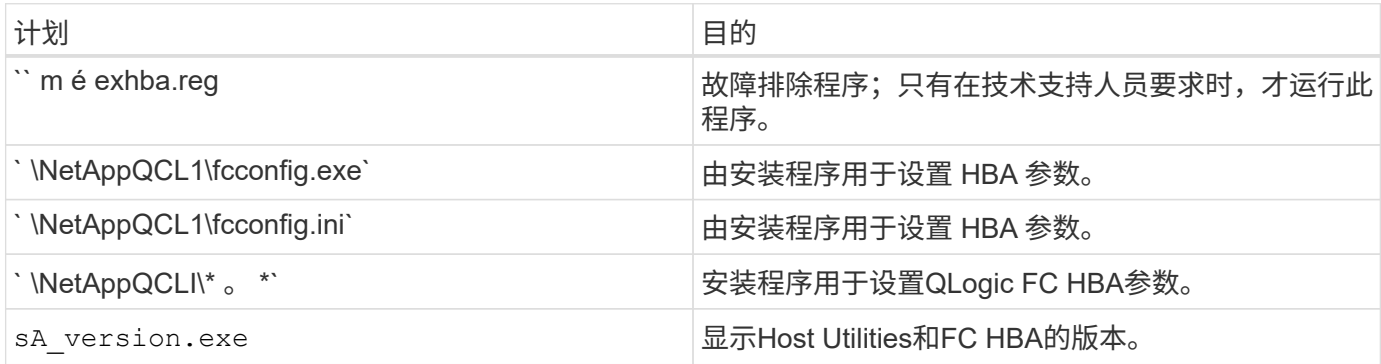

Host Utilities支持不同的Windows主机配置、协议和多路径选项。请参见 ["NetApp](https://mysupport.netapp.com/matrix/) [互操作性表工具](https://mysupport.netapp.com/matrix/)["](https://mysupport.netapp.com/matrix/) 了解最新的 受支持配置列表。

验证主机和存储系统配置

在安装 Host Utilities 之前,您必须验证 Host Utilities 版本是否支持主机和存储系统配置,以便正确安装软件。

步骤

1. 在中检查支持的配置 ["NetApp](http://mysupport.netapp.com/matrix) [互操作性表工具](http://mysupport.netapp.com/matrix)["](http://mysupport.netapp.com/matrix)。

2. 检查上相应主机所需的修补程序 ["SAN](https://docs.netapp.com/us-en/ontap-sanhost/index.html)[主机](https://docs.netapp.com/us-en/ontap-sanhost/index.html)[Windows](https://docs.netapp.com/us-en/ontap-sanhost/index.html)[文](https://docs.netapp.com/us-en/ontap-sanhost/index.html)[档](https://docs.netapp.com/us-en/ontap-sanhost/index.html)["](https://docs.netapp.com/us-en/ontap-sanhost/index.html)。

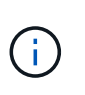

。 ["](https://docs.netapp.com/us-en/ontap-sanhost/hu_windows_2022.html)[将](https://docs.netapp.com/us-en/ontap-sanhost/hu_windows_2022.html)[Windows Server 2022](https://docs.netapp.com/us-en/ontap-sanhost/hu_windows_2022.html)[与](https://docs.netapp.com/us-en/ontap-sanhost/hu_windows_2022.html)[ONTAP](https://docs.netapp.com/us-en/ontap-sanhost/hu_windows_2022.html) [结合使用](https://docs.netapp.com/us-en/ontap-sanhost/hu_windows_2022.html)["](https://docs.netapp.com/us-en/ontap-sanhost/hu_windows_2022.html) 文档提供了有关的说明 ["](https://docs.netapp.com/us-en/ontap-sanhost/hu_windows_2022.html#installing-windows-hotfixes)[安装](https://docs.netapp.com/us-en/ontap-sanhost/hu_windows_2022.html#installing-windows-hotfixes)[Windows](https://docs.netapp.com/us-en/ontap-sanhost/hu_windows_2022.html#installing-windows-hotfixes)[修](https://docs.netapp.com/us-en/ontap-sanhost/hu_windows_2022.html#installing-windows-hotfixes)[补](https://docs.netapp.com/us-en/ontap-sanhost/hu_windows_2022.html#installing-windows-hotfixes) [程序](https://docs.netapp.com/us-en/ontap-sanhost/hu_windows_2022.html#installing-windows-hotfixes)["](https://docs.netapp.com/us-en/ontap-sanhost/hu_windows_2022.html#installing-windows-hotfixes) 对于Windows Server 2022。请参阅主机配置类别中的Windows文档、查找早期版本 的Windows服务器的相关修补程序信息。

3. 添加 iSCSI 或 FCP 许可证并启动目标服务。

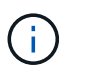

在使用SANtricity存储管理器的E系列存储系统上、FC和iSCSI协议不需要许可证。

4. 验证布线

请参见 ["SAN](https://docs.netapp.com/us-en/ontap/san-config/index.html) [配置参](https://docs.netapp.com/us-en/ontap/san-config/index.html)[考](https://docs.netapp.com/us-en/ontap/san-config/index.html)["](https://docs.netapp.com/us-en/ontap/san-config/index.html) 适用于您的ONTAP或版本的文档 ["E](https://docs.netapp.com/us-en/e-series/install-hw-cabling/index.html)[系列](https://docs.netapp.com/us-en/e-series/install-hw-cabling/index.html)[硬](https://docs.netapp.com/us-en/e-series/install-hw-cabling/index.html)[件](https://docs.netapp.com/us-en/e-series/install-hw-cabling/index.html)[布线](https://docs.netapp.com/us-en/e-series/install-hw-cabling/index.html)["](https://docs.netapp.com/us-en/e-series/install-hw-cabling/index.html) 有关布线和配置的详细信息。

配置 **FC HBA** 和交换机

安装并配置一个或多个受支持的FC主机总线适配器(HBA)、以便通过FC连接到存储系统。

Windows Host Utilities安装程序可设置所需的FC HBA设置。

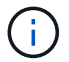

请勿手动更改HBA设置。

步骤

- 1. 按照HBA供应商提供的说明安装一个或多个受支持的FC HBA。
- 2. 获取受支持的 HBA 驱动程序和管理实用程序,并按照 HBA 供应商提供的说明进行安装。
- 3. 将HBA连接到FC交换机或直接连接到存储系统。
- 4. 根据FC交换机文档在FC交换机上创建分区。
- 5. 对于ONTAP、按全球通用端口名称(WWPN)对交换机进行分区。请务必使用 LIF 的 WWPN ,而不是存储控 制器上物理端口的 WWPN 。请参见 ["SAN](https://docs.netapp.com/us-en/ontap/san-config/index.html) [配置参](https://docs.netapp.com/us-en/ontap/san-config/index.html)[考](https://docs.netapp.com/us-en/ontap/san-config/index.html)["](https://docs.netapp.com/us-en/ontap/san-config/index.html) 有关详细信息,请参见相关文档。

#### 安装 **Host Utilities**

安装程序将安装 Host Utilities 软件包并设置 Windows 注册表和 HBA 设置。

您必须指定在安装 Windows Unified Host Utilities 软件包时是否包括多路径支持。安装程序将提示您选择以下选 项。您也可以从 Windows 命令提示符处运行静默(无人参与)安装。

#### 多路径支持

- 选择 MPIO 从Windows主机或虚拟机到存储系统的路径不止一个。
- 选择 no MPIO 仅当您使用存储系统的单个路径时。

MPIO 选项不适用于 Windows XP 和 Windows Vista 系统;这些子操作系统不支持多路径 I/O 。对于 Hyper-V 子系统,如果选择多路径支持,则原始(直通)磁盘不会显示在子操作系统中。您可以使用原始磁盘,也可以使 用 MPIO ,但不能在子操作系统中同时使用这两者。

您可以以交互方式或使用命令行安装主机实用程序。新的 Host Utilities 安装包必须位于 Windows 主机可访问的 路径中。按照说明以交互方式或从Windows命令行安装Host Utilities。

#### 以交互方式安装

步骤

要以交互方式安装 Host Utilities 软件包,您必须运行 Host Utilities 安装程序并按照提示进行操作。

步骤

- 1. 从下载可执行文件 ["NetApp](https://mysupport.netapp.com/site/products/all/details/hostutilities/downloads-tab/download/61343/7.1/downloads) [支持](https://mysupport.netapp.com/site/products/all/details/hostutilities/downloads-tab/download/61343/7.1/downloads)[站点](https://mysupport.netapp.com/site/products/all/details/hostutilities/downloads-tab/download/61343/7.1/downloads)["](https://mysupport.netapp.com/site/products/all/details/hostutilities/downloads-tab/download/61343/7.1/downloads)。
- 2. 更改为下载可执行文件的目录。
- 3. 运行 NetApp\_windows\_host\_utilities\_7.1\_x64 文件,然后按照屏幕上的说明进行操作。
- 4. 出现提示时重新启动 Windows 主机。

从命令行安装

您可以通过在 Windows 命令提示符处输入相应的命令来执行 Host Utilities 的静默(无人参与)安装。安装 完成后,系统将自动重新启动。

步骤

1. 在 Windows 命令提示符处输入以下命令:

```
msiexec /i installer.msi /quiet multipath= \{ 0 1 \} [INSTALLDIR=inst path]
```
- installer 是的名称 .msi CPU架构的文件
- 多路径用于指定是否安装 MPIO 支持。允许值为"0"表示否、"1"表示是
- 。inst\_path 是安装 Host Utilities 文件的路径。默认路径为 C: \Program Files\NetApp\Windows Host Utilities\ 。

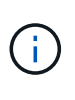

要查看用于日志记录和其他功能的标准Microsoft安装程序(MSI)选项、请输入 msiexec /help 在Windows命令提示符处。例如,`msiexec /i install.msi /quiet /l\*v <install.log> LOGVERBOSE=1`命令可显示日志记录信息。

## 升级**Windows Unified Host Utilities**

新的 Host Utilities 安装包必须位于 Windows 主机可访问的路径中。按照说明以交互方式 或从Windows命令行安装Host Utilities、以便升级安装包。

#### 以交互方式升级

要以交互方式升级Host Utilities软件包、必须运行Host Utilities安装程序并按照提示进行操作。

步骤

- 1. 更改为下载可执行文件的目录。
- 2. 运行可执行文件并按照屏幕上的说明进行操作。
- 3. 出现提示时重新启动 Windows 主机。
- 4. 重新启动完成后、请检查主机实用程序版本:
	- a. 打开 \* 控制面板 \* 。
	- b. 转至 \* 程序和功能 \* 并检查主机实用程序版本。

从命令行升级

您可以在Windows命令提示符处输入相应的命令、以静默(无人值守)方式升级新的Host Utilities。

步骤

1. 在Windows命令提示符处输入以下命令:

```
msiexec /i installer.msi /quiet multipath= { 0 1} [INSTALLDIR=inst path]
```
◦ installer 是的名称 .msi 适用于CPU架构的文件。

- 多路径用于指定是否安装 MPIO 支持。允许的值为"0"表示否、"1"表示是。
- 。inst\_path 是安装 Host Utilities 文件的路径。默认路径为 C: \Program Files\NetApp\Windows Host Utilities\ 。

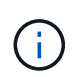

要查看用于日志记录和其他功能的标准Microsoft安装程序(MSI)选项、请输入 msiexec /help 在Windows命令提示符处。例如、 msiexec /i install.msi /quiet /l\*v <install.log> LOGVERBOSE=1 命令可显示日志记录信息。

安装完成后,系统将自动重新启动。

## 修复并删除**Windows Unified Host Utilities**

您可以使用Host Utilities安装程序的\*Repair (修复)\*选项来更新主机总线适配器(Host Bus Adapter, HA)和Windows注册表设置。您也可以通过交互方式或从Windows命令行完全删 除Host Utilities。

以交互方式修复或删除

"修复"选项将使用所需设置更新Windows注册表和FC HBA。您也可以完全删除 Host Utilities 。

步骤

- 1. 打开Windows 程序和功能(Windows Server 2012 R2、Windows Server 2016、Windows Server 2019 和Windows 2022)。
- 2. 选择 \* NetApp Windows Unified Host Utilities\* 。
- 3. 选择\*更改\*。
- 4. 根据需要选择\*修复\*或\*删除\*。
- 5. 按照屏幕上的说明进行操作。

从命令行修复或删除

"修复"选项将使用所需设置更新Windows注册表和FC HBA。您也可以从 Windows 命令行中完全删除 Host Utilities 。

步骤

1. 在 Windows 命令行上输入以下命令以修复 Windows Host Utilities :

msiexec /f installer.msi [/quiet]

- ` /f` 修复安装。
- installer.msi 是系统上 Windows Host Utilities 安装程序的名称。
- ` /quiet` 禁止所有反馈并自动重新启动系统,而不会在命令完成时提示。

### 配置注册表设置

Host Utilities需要特定的注册表和参数设置、才能验证Windows主机是否正确处理存储系统 行为。

Windows Host Utilities会设置一些参数、这些参数会影响Windows主机对数据延迟或丢失的响应方式。已选择特 定值以验证Windows主机是否正确处理诸如将存储系统中的一个控制器故障转移到其配对控制器等事件。

并非所有值都适用于SANtricity存储管理器的设备专用模块(DSM);但是、如果主机实用程序设置的值与DSM for SANtricity存储管理器设置的值重叠、则不会产生冲突。

FC、NVMe/FC和iSCSI HBA还具有一些参数、您必须设置这些参数以确保最佳性能并成功处理存储系统事件。

随Windows Unified Host Utilities提供的安装程序会将Windows、FC和NVMe/FC HBA参数设置为支持的值。

您必须手动设置iSCSI HBA参数。

安装程序会根据您在运行安装程序时是否指定多路径I/O (MPIO)支持来设置不同的值。

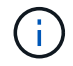

除非NetApp技术支持指示您更改这些值、否则不应更改这些值。

#### 由**Windows Unified Host Utilities 7.2**设置的注册表值

Windows Unified Host Utilities安装程序会根据您在安装期间所做的选择自动设置注册表值。您应了解这些注册 表值和操作系统版本。

以下值由 Windows Unified Host Utilities 安装程序设置。除非另有说明、否则所有值均为十进制值。

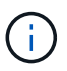

HKLM是的缩写 HKEY\_LOCAL\_MACHINE。

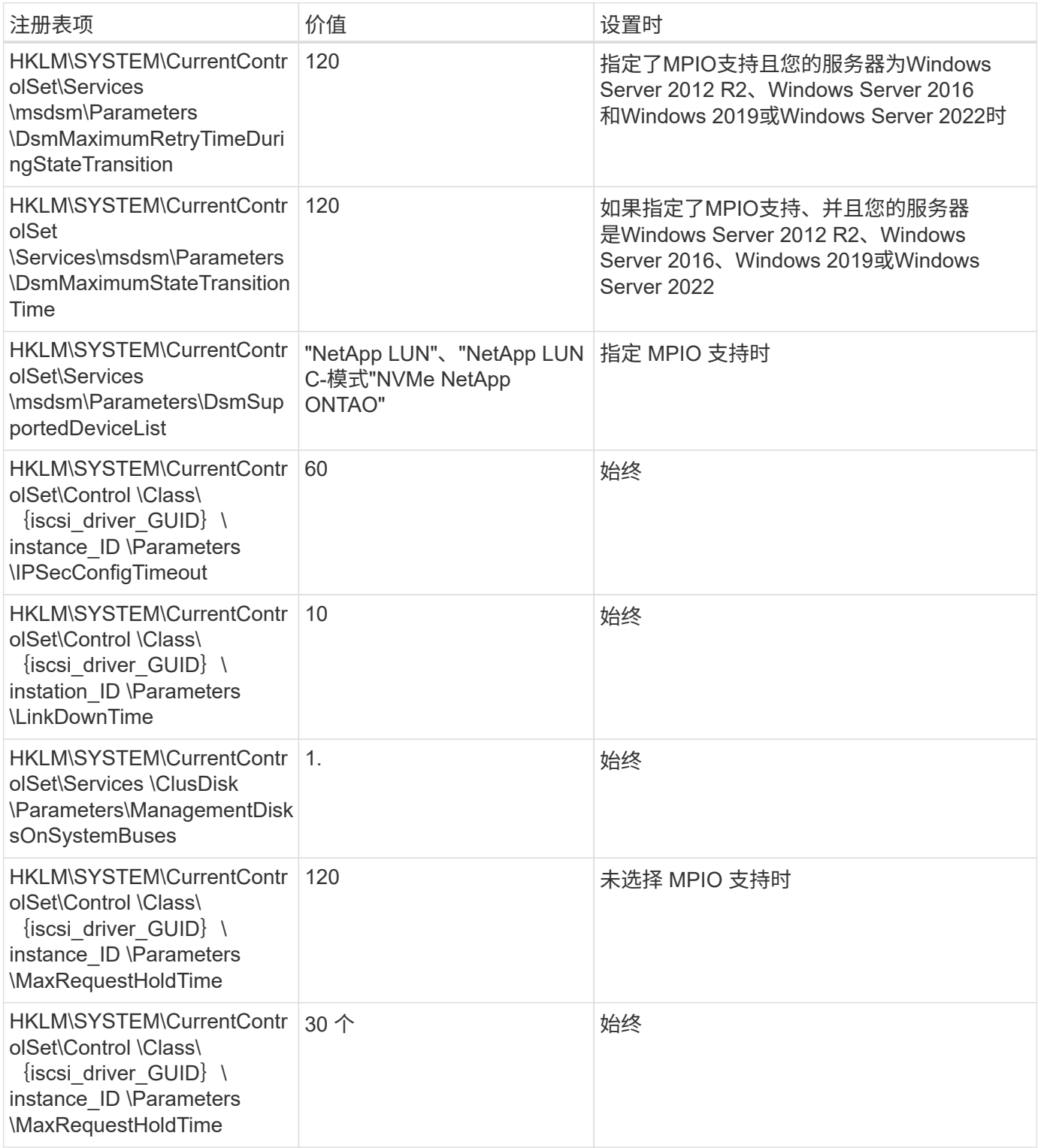

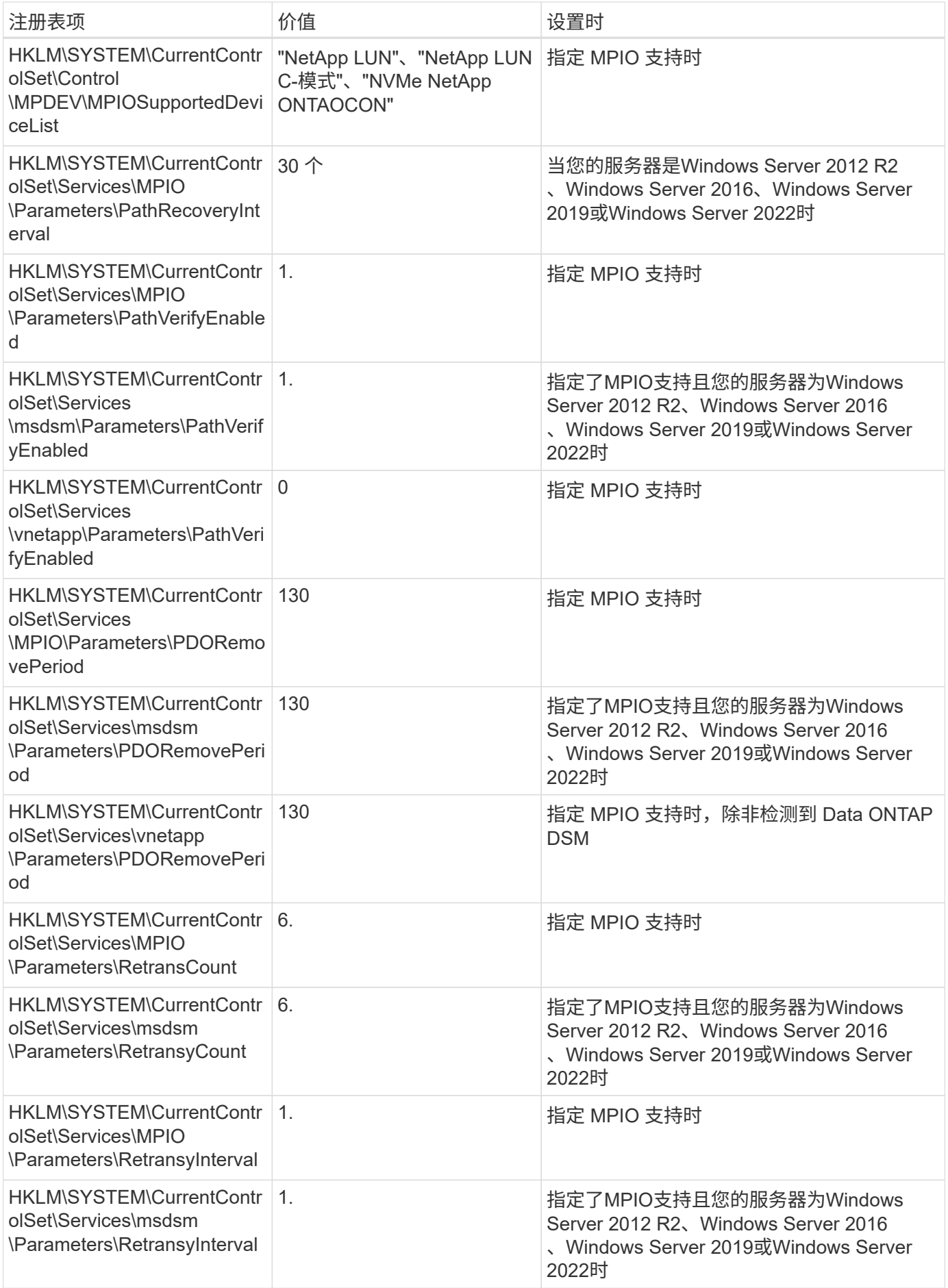

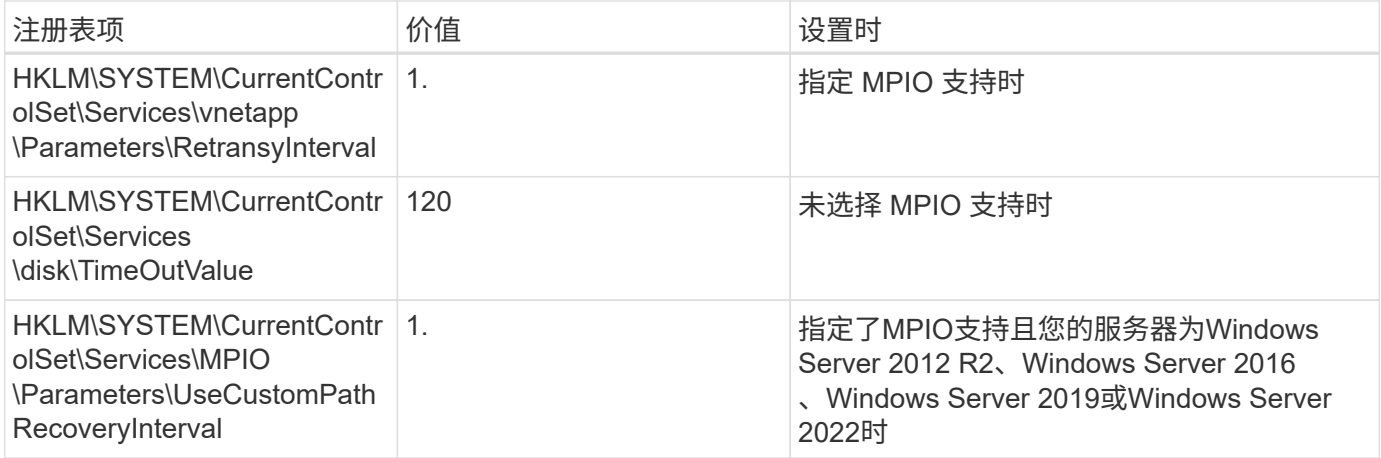

#### **NVMe**参数

安装Windows Unified Host Utilities 7.2时、以下NVMe Emulex驱动程序参数会进行更新:

- EnableNVMe = 1
- $\cdot$  NVMEMode = 0
- 限制传输大小 =1

### 由**Windows Unified Host Utilities 7.1**设置的注册表值

Windows Unified Host Utilities 安装程序会根据您在安装期间所做的选择自动设置注册表值。您应了解这些注册 表值,即操作系统版本。

以下值由 Windows Unified Host Utilities 安装程序设置。除非另有说明、否则所有值均为十进制值。

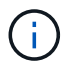

HKLM 是的缩写 HKEY\_LOCAL\_MACHINE。

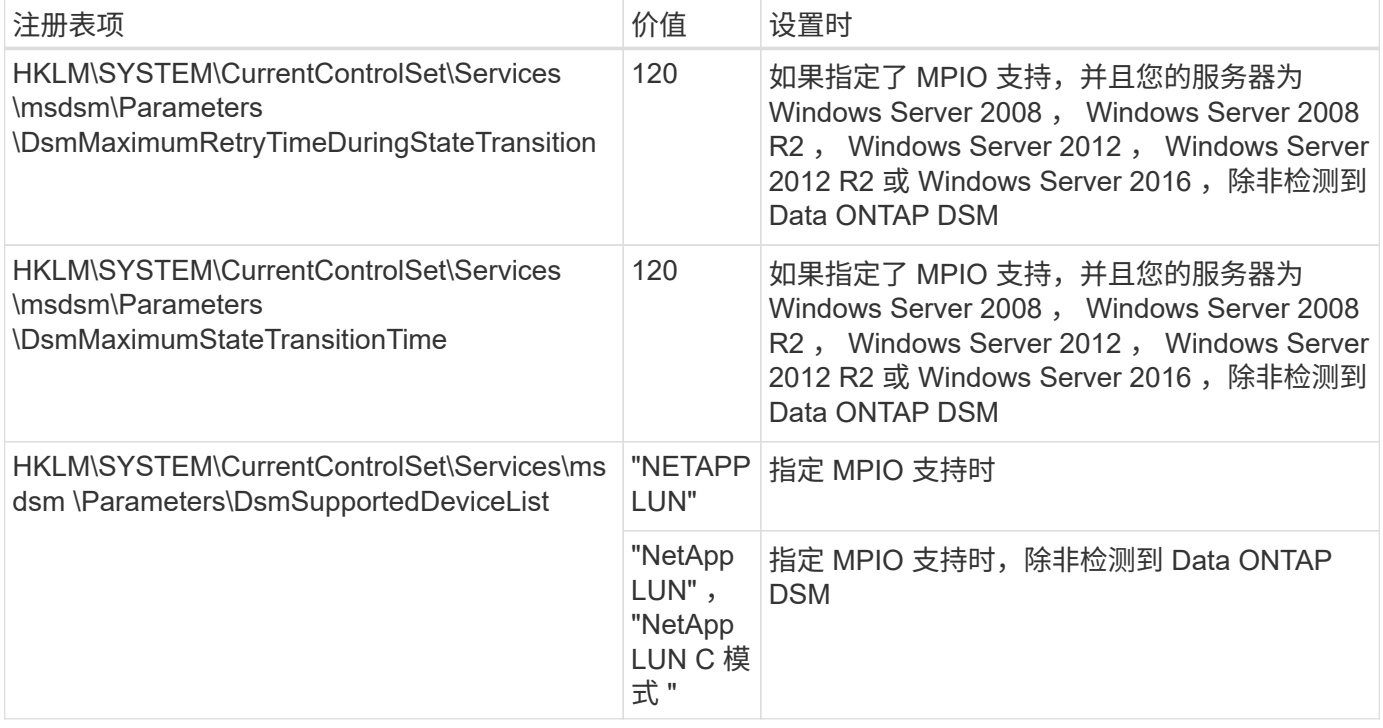

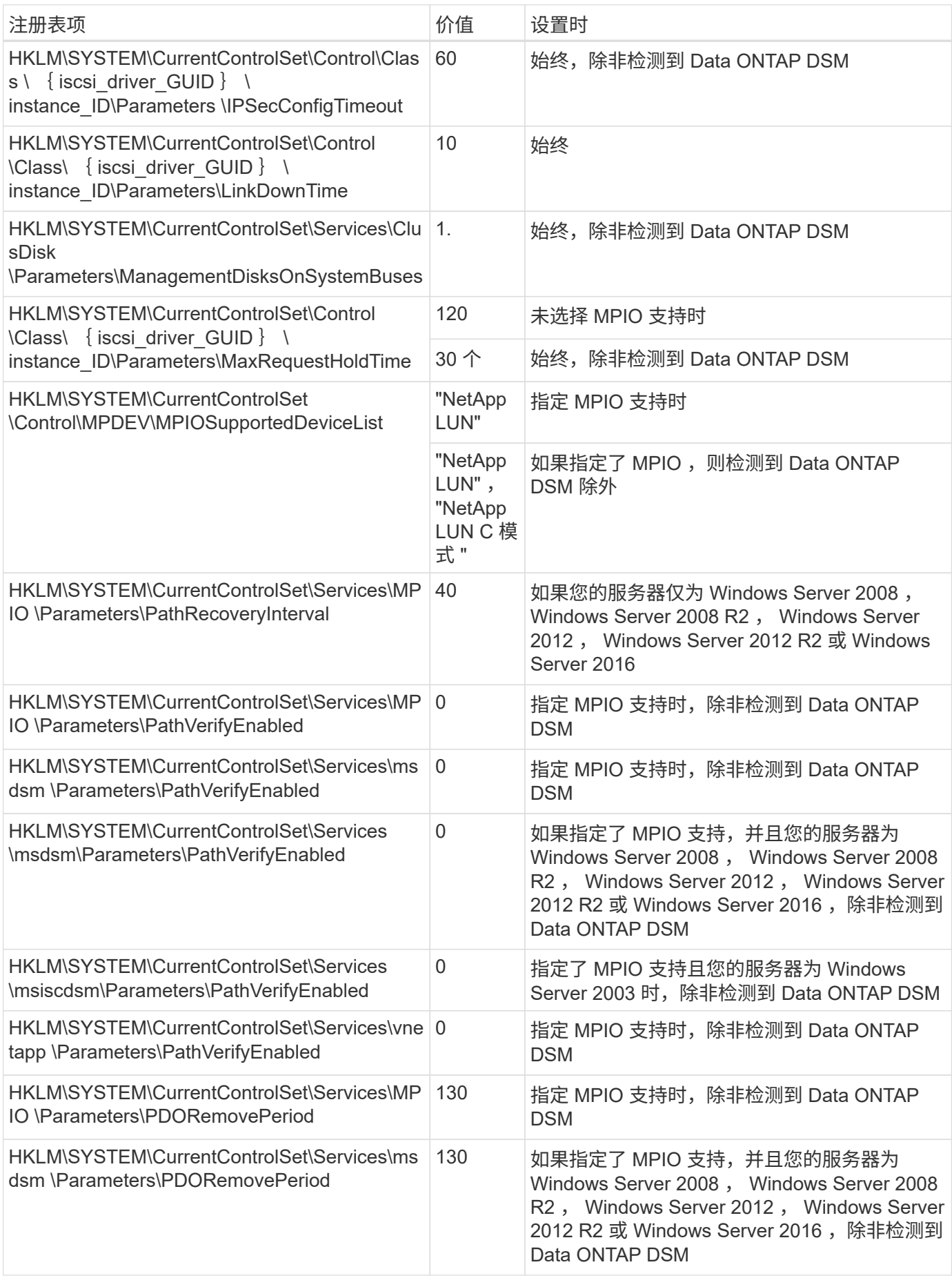

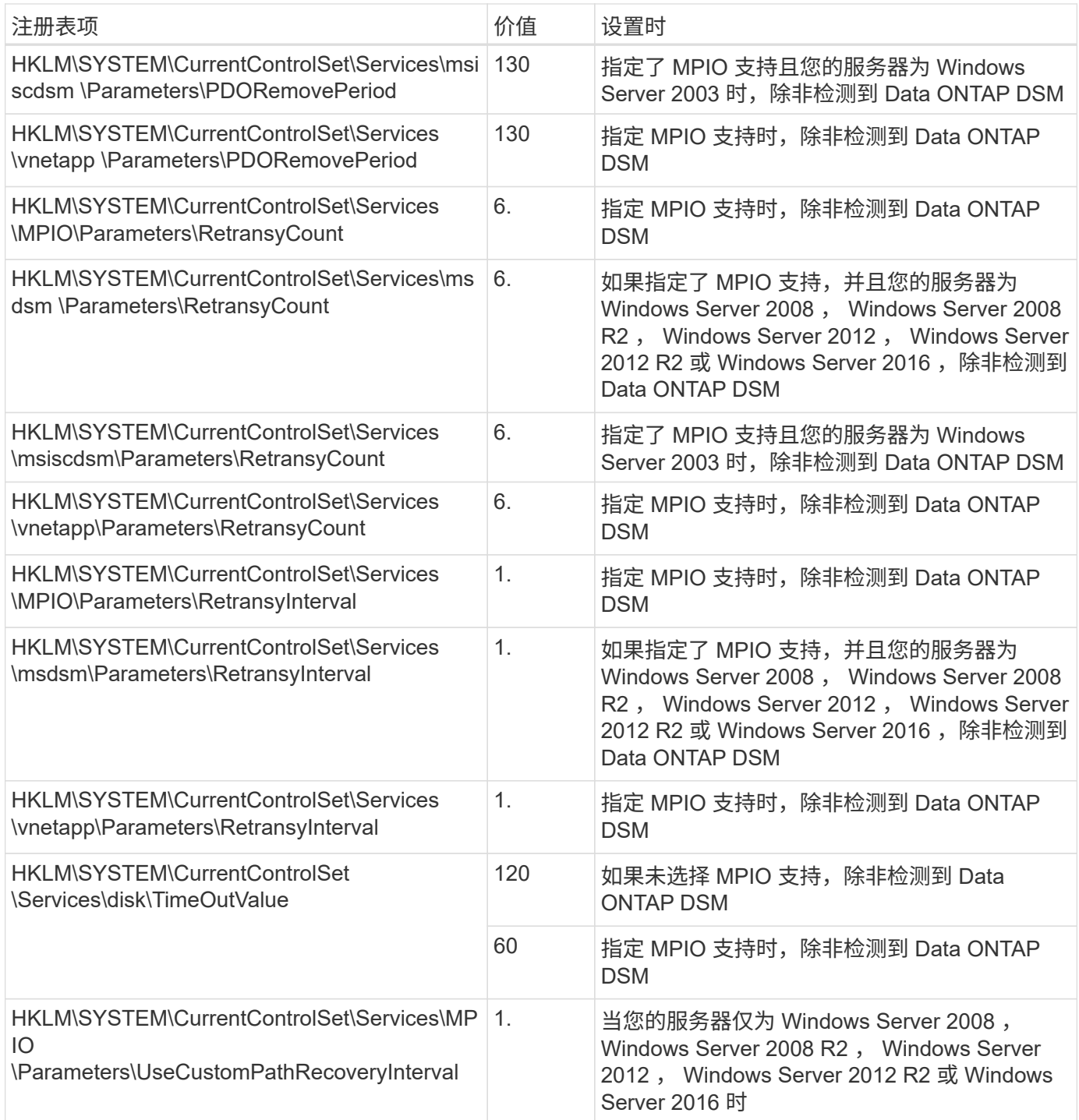

请参见 ["Microsoft](https://docs.microsoft.com/en-us/troubleshoot/windows-server/performance/windows-registry-advanced-users) [文](https://docs.microsoft.com/en-us/troubleshoot/windows-server/performance/windows-registry-advanced-users)[档](https://docs.microsoft.com/en-us/troubleshoot/windows-server/performance/windows-registry-advanced-users)["](https://docs.microsoft.com/en-us/troubleshoot/windows-server/performance/windows-registry-advanced-users) 有关注册表参数的详细信息。

## **Windows Host Utilities** 设置的 **FC HBA** 值

在使用FC的系统上、Host Utilities安装程序会为Emulex和QLogic FC HBA设置所需的超时值。

对于Emulex FC HBA、安装程序会设置以下参数:

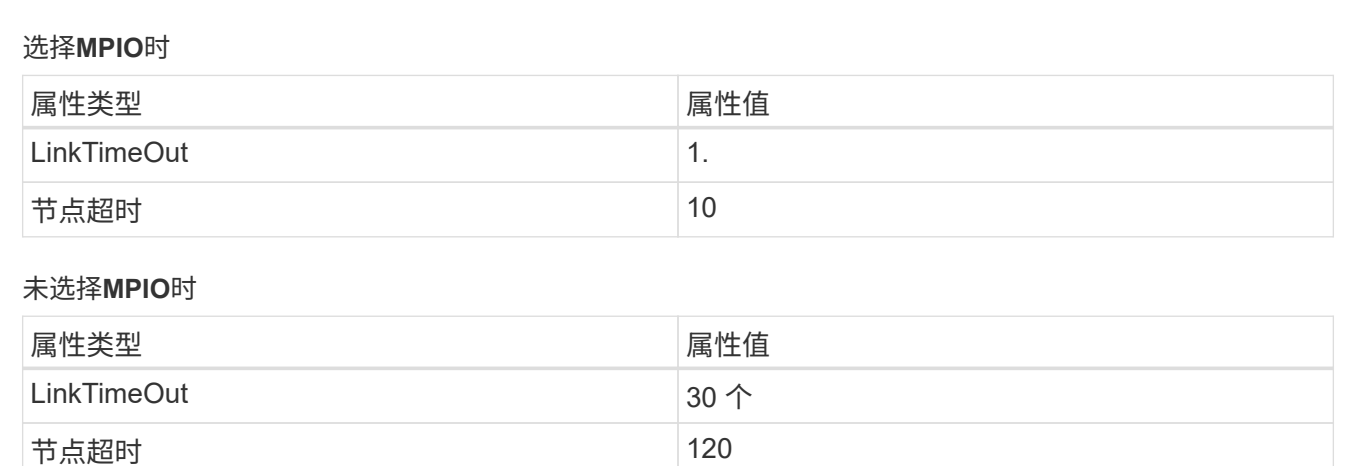

对于QLogic光纤通道HBA、安装程序将设置以下参数:

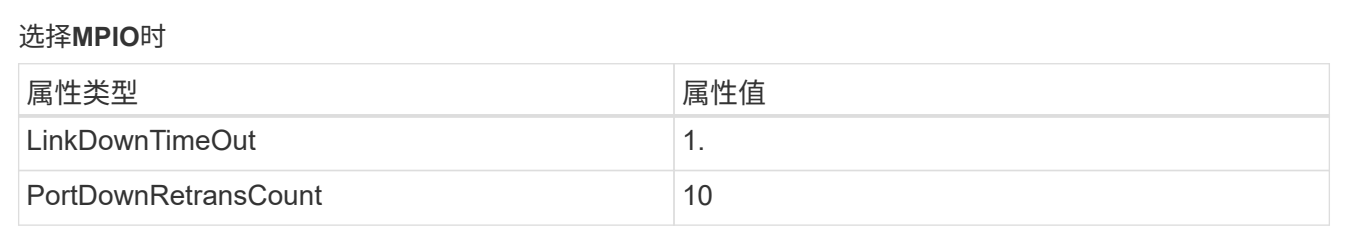

#### 未选择**MPIO**时

G)

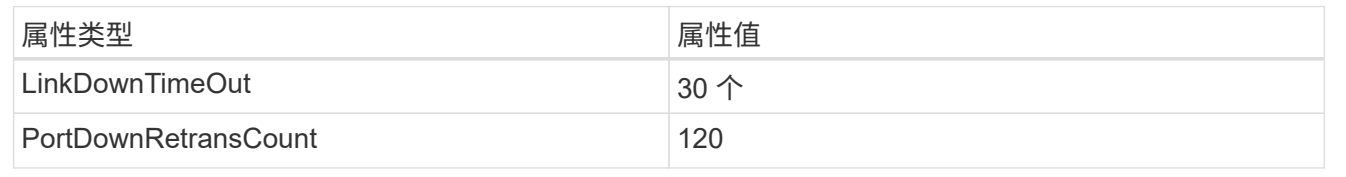

根据程序的不同,这些参数的名称可能会略有不同。

例如、在QLogic QConvergeConsole程序中、参数显示为 Link Down Timeout。 Host Utilities fcconfig.ini file将此参数显示为 LinkDownTimeOut 或 MpioLinkDownTimeOut、具体取决于是否指定MPIO。但是,所有这些名称都引用相同的 HBA 参数。请参见 ["Emulex"](https://www.broadcom.com/support/download-search) 或 ["QLogic"](https://driverdownloads.qlogic.com/QLogicDriverDownloads_UI/Netapp_search.aspx) 以了解有关超时参数的更多信息。

了解 **Host Utilities** 对 **FC HBA** 驱动程序设置所做的更改

在 FC 系统上安装所需的 Emulex 或 QLogic HBA 驱动程序期间,系统会检查多个参数,在某些情况下会对这些 参数进行修改。

如果检测到 MS DSM for Windows MPIO, 则 Host Utilities 会为以下参数设置值:

- LinkTimeOut —定义物理链路关闭后主机端口在恢复 I/O 之前等待的时间长度(以秒为单位)。
- NodeTimeOut —定义主机端口识别到目标设备连接已关闭之前的时间长度(以秒为单位)。

在对 HBA 问题进行故障排除时,请检查以确保这些设置具有正确的值。正确的值取决于两个因素:

• HBA 供应商

• 是否正在使用多路径软件( MPIO )

您可以通过运行 Windows Host Utilities 安装程序的修复选项来更正 HBA 设置。

**Emulex HBA**驱动程序

如果您使用的是FC系统、则必须验证Emulex HBA驱动程序设置。HBA 上的每个端口都必须具有这些设 置。

步骤

- 1. 打开 OnCommand 管理器。
- 2. 从列表中选择相应的 HBA, 然后单击 \* 驱动程序参数 \* 选项卡。

此时将显示驱动程序参数。

- a. 如果您使用的是 MPIO 软件,请确保您具有以下驱动程序设置:
	- LinkTimeOut 1.
	- 节点超时 10
- b. 如果您不使用 MPIO 软件,请确保您具有以下驱动程序设置:
	- LinkTimeOut 30
	- 节点超时 120

**QLogic HBA**驱动程序

在FC系统上、您必须验证QLogic HBA驱动程序设置。HBA 上的每个端口都必须具有这些设置。

步骤

1. 打开 QConvergeConsole, 然后单击工具栏上的 \* 连接 \*。

此时将显示\*连接到主机\*对话框。

2. 从列表中选择相应的主机、然后选择\*连接\*。

此时, FC HBA 窗格中将显示 HBA 列表。

- 3. 从列表中选择相应的HBA端口、然后选择\*设置\*选项卡。
- 4. 从 \* 选择设置 \* 部分中选择 \* 高级 HBA 端口设置 \* 。
- 5. 如果您使用的是MPIO软件、请验证您是否具有以下驱动程序设置:
	- 链路关闭超时( linkdwnto )— 1.
	- $\cdot$ 端口关闭重试计数( portdwnrc )— 10
- 6. 如果您不使用MPIO软件、请验证您是否具有以下驱动程序设置:
	- 链路关闭超时( linkdwnto )— 30
	- 端口关闭重试计数( portdwnrc )— 120

## 故障排除

您可以使用Windows Host Utilities的常规故障排除技术。请务必查看最新的发行说明以了 解已知问题和解决方案。

下面列出了您可以针对潜在的互操作性问题调查的不同方面:

- 要确定潜在的互操作性问题、请确认Host Utilities支持您的主机操作系统软件、主机硬件、ONTAP软件和存 储系统硬件组合。请参见 ["NetApp](http://mysupport.netapp.com/matrix) [互操作性表工具](http://mysupport.netapp.com/matrix)["](http://mysupport.netapp.com/matrix) 有关详细信息 …
- 验证是否具有正确的iSCSI配置。
- 如果iSCSI LUN在重新启动后不可用,请验证目标是否在Microsoft iSCSI启动程序GUI的\*永久性 目标\*选项 卡上列为永久性。
- 如果使用LUN的应用程序在启动时显示错误、请验证是否已将应用程序配置为依赖iSCSI服务。
- 对于运行ONTAP的存储控制器的FC路径、请验证FC交换机是否使用目标LIFs的WWPN (而不是节点上物理 端口的WWPN)进行分区。
- 查看 ["](https://docs.netapp.com/zh-cn/ontap-sanhost/hu_wuhu_71_rn.html)[发行说明](https://docs.netapp.com/zh-cn/ontap-sanhost/hu_wuhu_71_rn.html)["](https://docs.netapp.com/zh-cn/ontap-sanhost/hu_wuhu_71_rn.html) 让Windows Host Utilities检查已知问题。发行说明包括一个已知问题和限制列表。
- 查看适用于您的ONTAP版本的《SAN管理指南》中的故障排除信息。
- 搜索 ["NetApp Bug Online"](https://mysupport.netapp.com/site/bugs-online/product) 最近发现的问题。
	- 在"高级搜索"下的"错误类型"字段中,选择\*iSCSI Windows\*,然后选择\*GO。您应重复搜索错误类型\* fcp -windows\*。
- 收集有关系统的信息。
- 记录主机或存储系统控制台上显示的所有错误消息。
- 收集主机和存储系统日志文件。
- 记录问题的症状以及在问题出现之前对主机或存储系统所做的任何更改。
- 如果无法解决此问题、请联系NetApp技术支持以获得帮助。

#### 版权信息

版权所有 © 2024 NetApp, Inc.。保留所有权利。中国印刷。未经版权所有者事先书面许可,本文档中受版权保 护的任何部分不得以任何形式或通过任何手段(图片、电子或机械方式,包括影印、录音、录像或存储在电子检 索系统中)进行复制。

从受版权保护的 NetApp 资料派生的软件受以下许可和免责声明的约束:

本软件由 NetApp 按"原样"提供,不含任何明示或暗示担保,包括但不限于适销性以及针对特定用途的适用性的 隐含担保,特此声明不承担任何责任。在任何情况下,对于因使用本软件而以任何方式造成的任何直接性、间接 性、偶然性、特殊性、惩罚性或后果性损失(包括但不限于购买替代商品或服务;使用、数据或利润方面的损失 ;或者业务中断),无论原因如何以及基于何种责任理论,无论出于合同、严格责任或侵权行为(包括疏忽或其 他行为),NetApp 均不承担责任,即使已被告知存在上述损失的可能性。

NetApp 保留在不另行通知的情况下随时对本文档所述的任何产品进行更改的权利。除非 NetApp 以书面形式明 确同意,否则 NetApp 不承担因使用本文档所述产品而产生的任何责任或义务。使用或购买本产品不表示获得 NetApp 的任何专利权、商标权或任何其他知识产权许可。

本手册中描述的产品可能受一项或多项美国专利、外国专利或正在申请的专利的保护。

有限权利说明:政府使用、复制或公开本文档受 DFARS 252.227-7013(2014 年 2 月)和 FAR 52.227-19 (2007 年 12 月)中"技术数据权利 — 非商用"条款第 (b)(3) 条规定的限制条件的约束。

本文档中所含数据与商业产品和/或商业服务(定义见 FAR 2.101)相关,属于 NetApp, Inc. 的专有信息。根据 本协议提供的所有 NetApp 技术数据和计算机软件具有商业性质,并完全由私人出资开发。 美国政府对这些数 据的使用权具有非排他性、全球性、受限且不可撤销的许可,该许可既不可转让,也不可再许可,但仅限在与交 付数据所依据的美国政府合同有关且受合同支持的情况下使用。除本文档规定的情形外,未经 NetApp, Inc. 事先 书面批准,不得使用、披露、复制、修改、操作或显示这些数据。美国政府对国防部的授权仅限于 DFARS 的第 252.227-7015(b)(2014 年 2 月)条款中明确的权利。

商标信息

NetApp、NetApp 标识和 <http://www.netapp.com/TM> 上所列的商标是 NetApp, Inc. 的商标。其他公司和产品名 称可能是其各自所有者的商标。